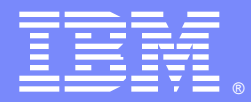

IBM Software Group

#### How to use IBM HeapAnalyzer to diagnose Java heap issues

Jinwoo Hwang (jinwoo@us.ibm.com) IBM HeapAnalyzer Architect/Developer

**NOT** 

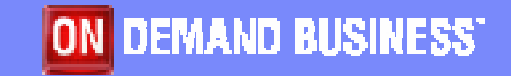

WebSphere® Support Technical Exchange

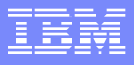

#### **Introduction**

- Java Heap dump contains a list of all the objects that are in a Java heap.
- Java Heap dumps could be very large (as much as giga bytes)
- **It's not always easy to analyze large dumps.**
- **IBM HeapAnalyzer can analyze IBM Java heap dumps from** Java SDK 1.3.1 and 1.4.x.
- **IBM HeapAnalyzer is provided "as-is".**
- **The top download for 11 consecutive months from the** alphaWorks Java technology website (http://www.alphaworks.ibm.com/java) as of September 2005
- Used by over 2,000 companies, government agencies, research facilities and universities worldwide
- Now integrated with WebSphere Application Server V6.0.2

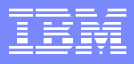

#### **Prerequisite**

- **Java 2 SDK/JRE 1.4.1 or higher for runtime of HeapAnalyzer**
- The following exception will be thrown if older versions of SDK/JRE are used:

Exception in thread "main" java.lang.NoClassDefFoundError: java/util/regex/PatternSyntaxException

- $\mathcal{L}_{\mathcal{A}}$ IBM Java heap dump generated from IBM SDK 1.3.1 or 1.4.x
- **For more information about getting IBM Java heap dump,** refer to MustGather: Out of Memory errors on Windows http://www-1.ibm.com/support/docview.wss?uid=swg21140641

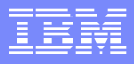

#### **Features**

- **Service Service**  Creates a tree from Java heap dump
- Calculates size of each objects
- Calculates total size of each subtree
- **Finds size drop in a subtree**
- **Shows gap by size**
- **Shows objects by size**
- Shows objects by total size
- **Shows objects by number of** child
- **Shows types by size**
- **Shows types by count**
- **Shows types alphabetical** order
- **Shows gap distribution**
- **Shows detailed information of** an object
- Finds type with regular expression
- Drag and drop support in input fields and text
- **Bookmarks in tree navigation**
- **Saves/Loads processed heap** dumps
- **Locates possible leak** suspects

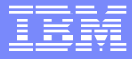

#### How does it work?

- **Reads IBM Java heap dump file and parse each** object/class information
- **Creates graphs based on parsed information**
- **Creates trees based on the graphs**
- Runs Java heap leak detection engine to display suspected Java heap leak areas

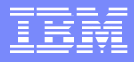

#### What is IBM Java heap dump

**- IBM Java Virtual Machine facility generates a** dump of all the live objects that are on the Java heap; that is, those that are used by the Java application. This dump is called a IBM Java Heap dump. It shows the objects that are using memory space on the Java heap.

#### Text dump structure

- $\mathcal{L}_{\mathcal{A}}$  // Header : build identifier of the JVM that produced the dump.
- m. Address of object
- $\mathbb{R}^n$ Size of object
- **Tale** Name of object
- m. References of objects
- **Tale**

 $\mathcal{C}^{\mathcal{A}}$ 

… // EOF : summary of the heap dump

**// Version: J2RE 1.3.1 IBM Windows 32 build cn131-200209230x30000080 [10000] G**

**0x50001010 [6000] A 0x50002020** 

 **0x50002020 [4000] B 0x10007030 0x50006040 0x50004050** 

**0x50003070 [1000] F 0x50004050 0x30000080 0x50004050 [1104] C 0x50005060 0x50005060 [1032] D 0x50003090 0x50005060 0x50006040 [1904] I 0x10007030 0x10007030 [1024] J**

**0x50003090 [504] E 0xF00090A0 0x50003070 0xF00090A0 [0032] H**

**0x200000B0 [40000] K 0x50002020 0x200000C0 0x200000C0 [8000] L 0x200000B0 // EOF: //**

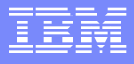

# How to generate IBM Java heap dump

- IBM Java Heap dump can be generated in either of two ways
	- **Explicit generation**
	- ▶ Java Virtual Machine triggered generation
- When the Java heap is exhausted, Java Virtual Machine triggered generation is enabled by default.
- To enable signal-based Java Heap dumps, the IBM HEAPDUMP=TRUE environmental variable or the appropriate JAVA\_DUMP\_OPTS must be set.

# Explicit generation

- IBM Java Heap dump can be explicitly generated in either of the following ways
	- By sending a signal to the JVM from the operating system
	- ▶ By using the HeapDump() method inside Java code that is being executed
- For Linux and AIX, send the JVM the signal SIGQUIT (kill -3, or CTRL+\ in the console window).
- For Windows, generate a SIGINT (press the Ctrl+Break keys simultaneously).

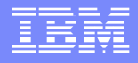

# Java Virtual Machine triggered generation

- $\mathcal{L}_{\mathcal{A}}$  The following events automatically trigger the JVM to produce a Java Heap dump
	- A fatal native exception occurs in the JVM (not a Java Exception)
	- ▶ An OutOfMemoryError or heap exhaustion condition occurs (optional)
- **If Java Heap dumps are enabled, they are normally produced** immediately before a thread dump. They are produced also if the JVM terminates unexpectedly (a crash).

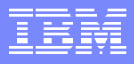

#### **Location of IBM Java Heap dump**

- $\Box$  The JVM checks each of the following locations for existence and write-permission, then stores the Heap dump in the first one that is available.
	- If the location that is specified by the IBM HEAPDUMPDIR environment variable, if set
	- The current working directory of the JVM processes
	- ▶ The location that is specified by the TMPDIR environment variable, if set
	- $\blacktriangleright$  The /tmp directory (X:\tmp for Windows, where X is the current working drive)
- **Note that enough free disk space must be available for the** Heap dump file to be written correctly.

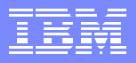

## Format of Heap dump filenames

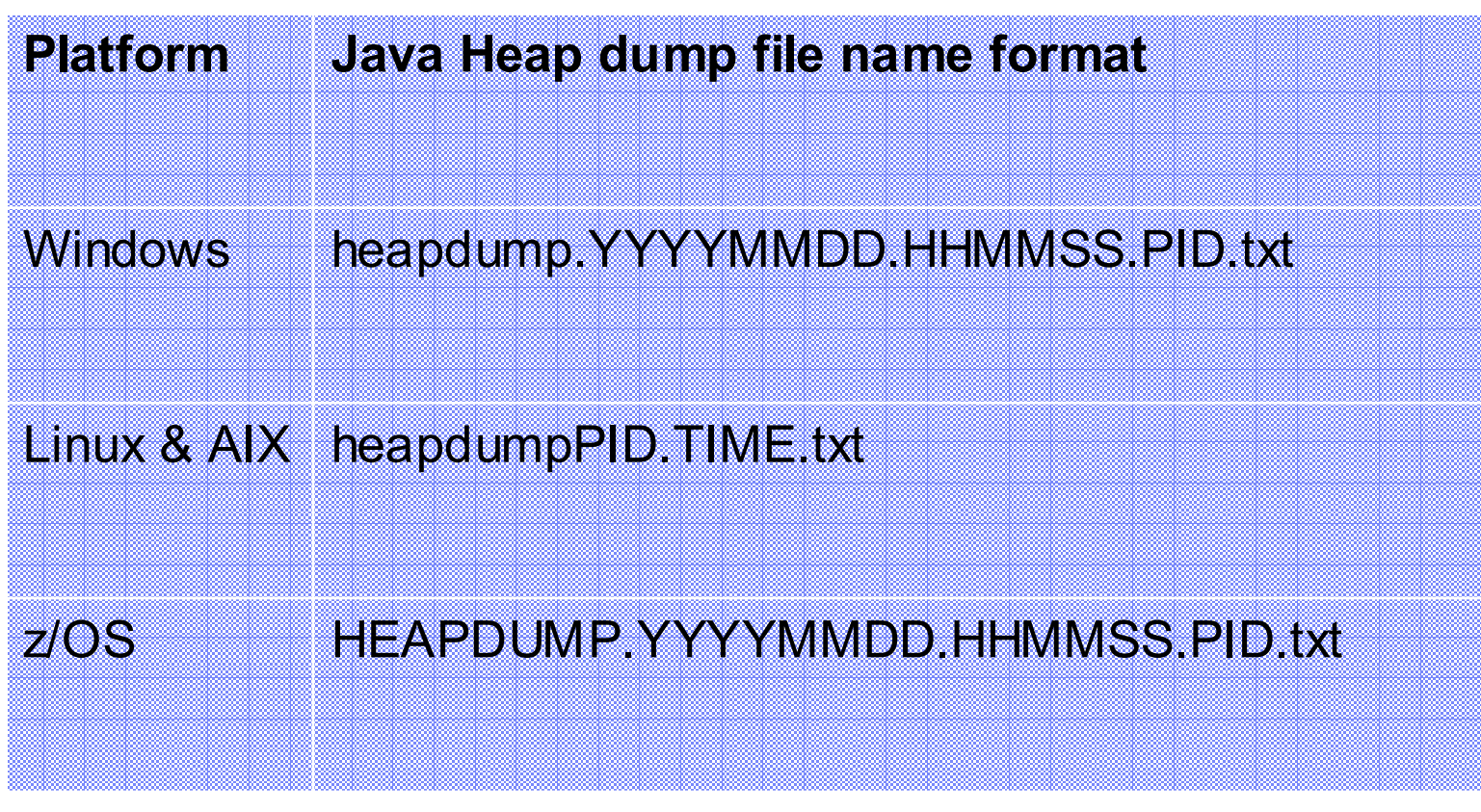

 **Note:** PID is the process ID. TIME is the number of seconds since 1/1/1970

# Creating a graph

**0x30000080 [10000] G**

**0x50001010 [6000] A 0x50002020 0x50002020 [4000] B 0x10007030 0x50006040 0x50004050 0x50003070 [1000] F 0x50004050 0x30000080 0x50004050 [1104] C 0x50005060 0x50005060 [1032] D 0x50003090 0x50005060 0x50006040 [1904] I 0x10007030 0x10007030 [1024] J**

**0x50003090 [504] E 0xF00090A0 0x50003070 0xF00090A0 [0032] H**

**0x200000B0 [40000] K 0x50002020 0x200000C0 0x200000C0 [8000] L 0x200000B0** 

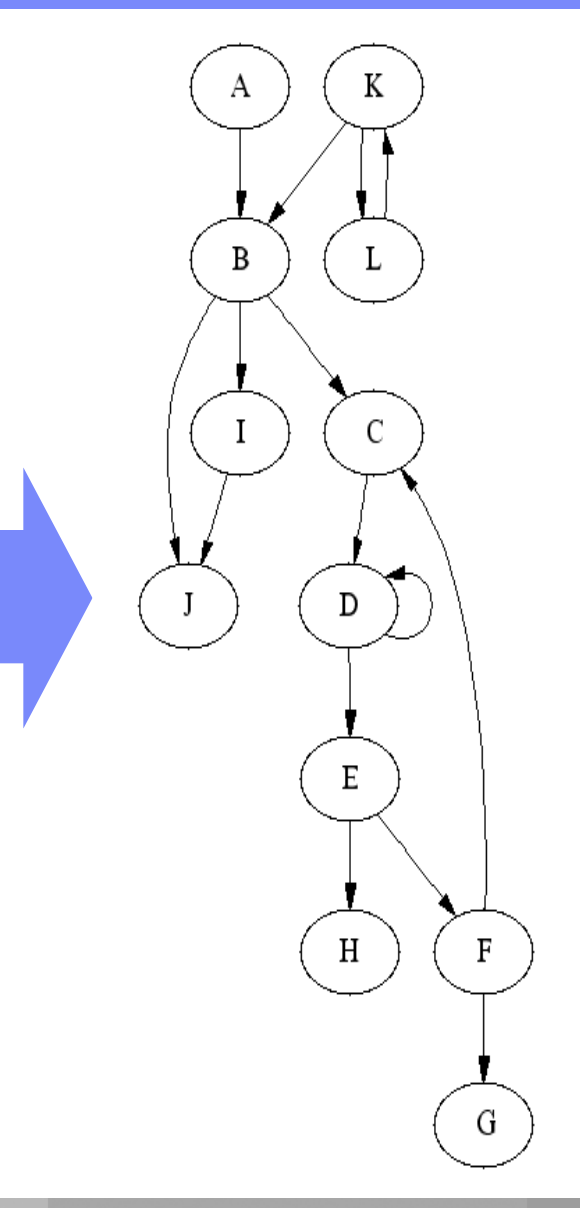

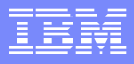

#### **Definitions**

- п **Root object** An object for which no (different) object holds a reference.
- $\mathcal{L}_{\mathcal{A}}$  **Parent object** An object (for example, A) that holds at least one reference to some (different) object (for example, B). In this case, A is said to be the parent of B.
- $\mathcal{C}$  **Owner object** If an object has more than one parent object, a parent object is chosen as owner object. Total size is calculated only with owner objects.
- $\mathcal{L}_{\mathcal{A}}$  **Child object** An object (for example, B) for which at least one (different) object (for example, A) holds a reference. In this case B is said to be the child of A.
- $\mathcal{L}_{\mathcal{A}}$ **Type** Collection of same objects
- $\mathcal{C}$  **Size** The size of an object is the amount of memory that is required to hold that object in memory.
- $\blacksquare$  **Total size** The subtree size of an object is the sum of its size and the sizes of all the objects that it reached from its children. Note that each object is assigned a unique parent and root during processing. If there's substantial difference in total size between a parent and its child, it's called a total size drop.

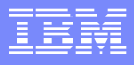

# Creating a tree with DFS

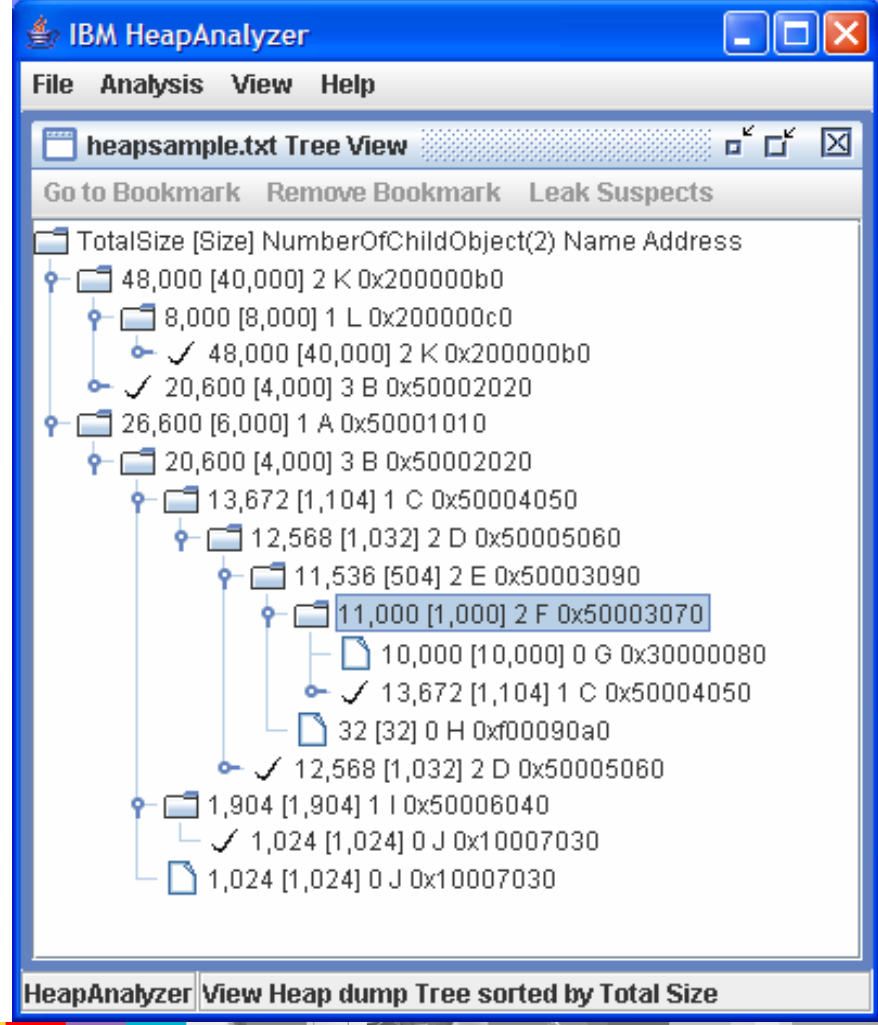

- $\mathcal{L}_{\mathcal{A}}$  Create a tree from the previous graph using Depth First Search (DFS) algorithm
- $\mathbb{R}^n$ Sorted by Total Size

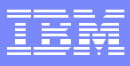

# **How do I run HeapAnalyzer?**

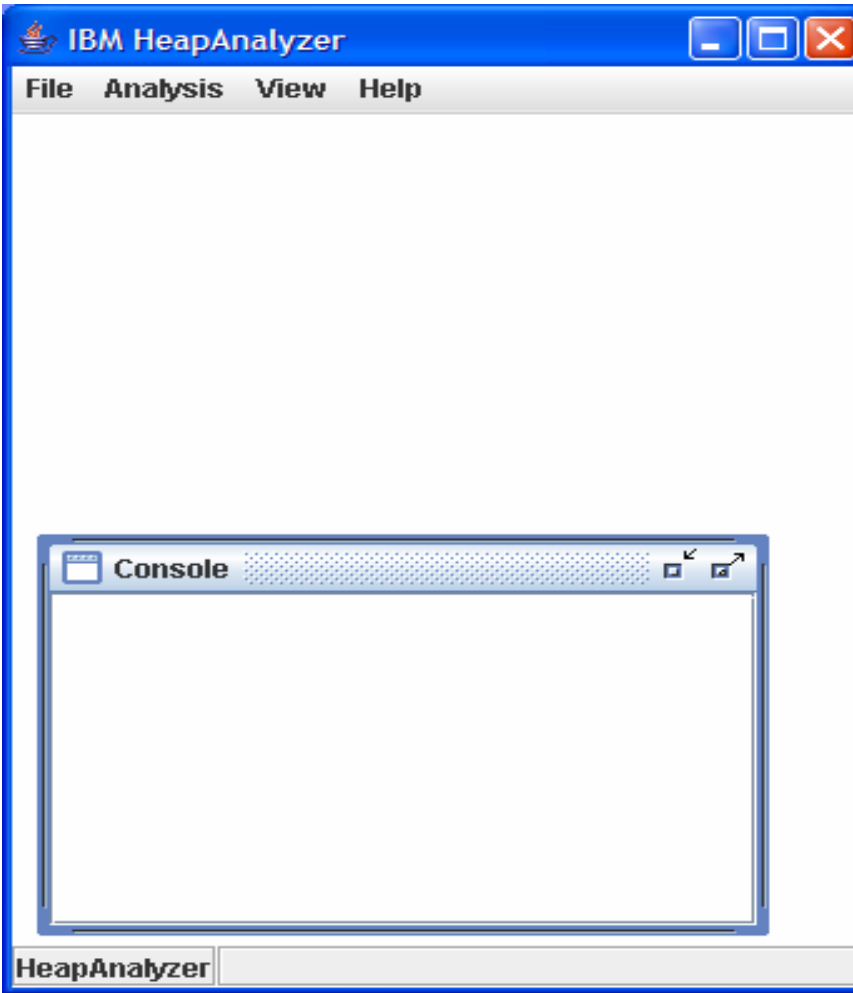

- Usage <Java 2 SDK path>java Xmx[heapsize] –jar ha<HeapAnalyzer version>.jar For example, java -Xmx1000m jar ha135.jar
- If you see java.lang.OutOfMemoryError while you are processing heapdumps, please try increasing the maximum heap size (-Xmx) value to give the JVM more memory.
- Maximum heap size should not be larger than the size of available physical memory size for this tool due to performance issue.

### File Menu

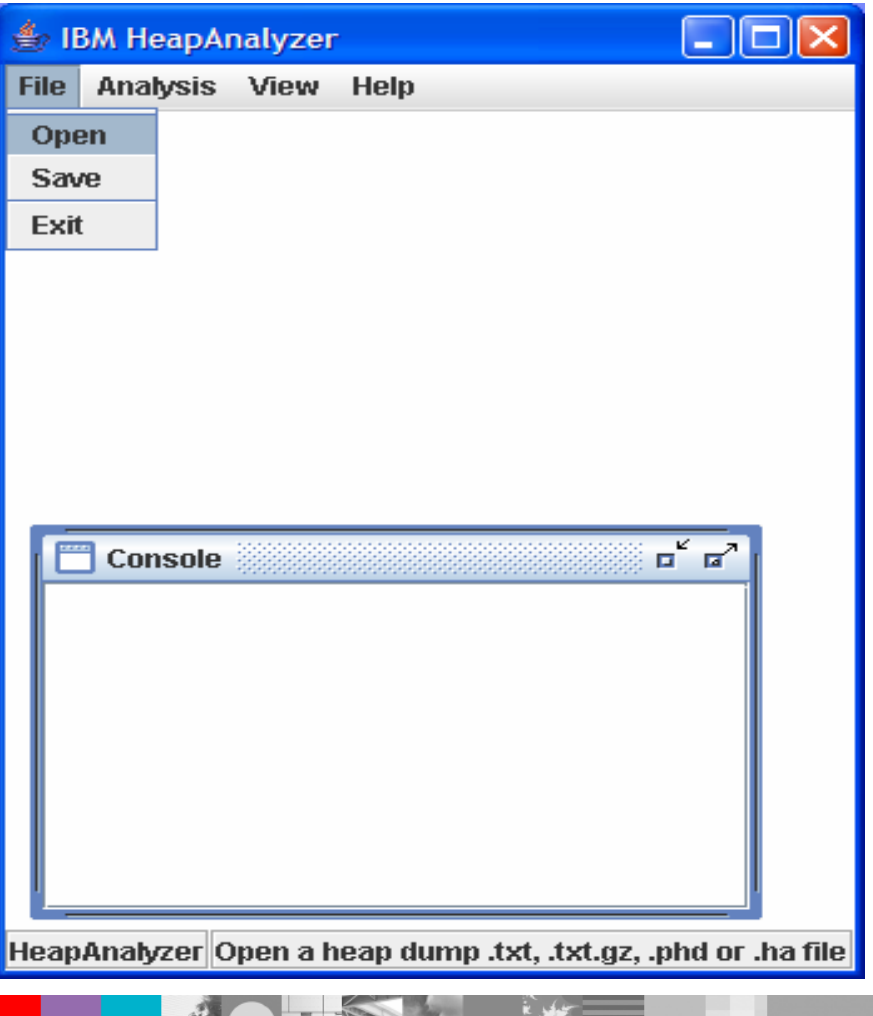

- **Open a heap dump** (Automatically detects various formats of IBM Java heap dumps, for example text, compressed text, portable heap dump and HeapAnalyzer format)
- **Save processed heap dump**
- $\blacksquare$  Exit

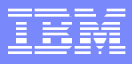

# Open a Java heap dump

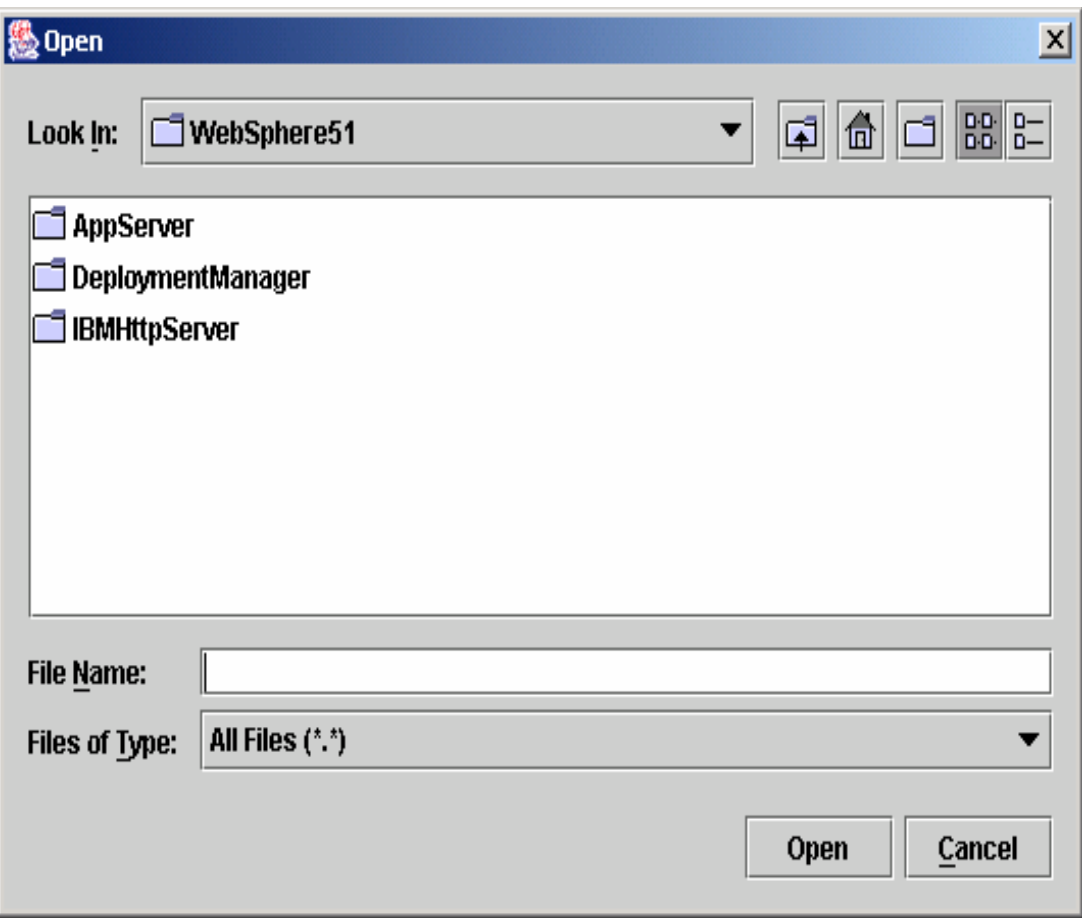

■ Select File -> Open and select a Java heap dump file

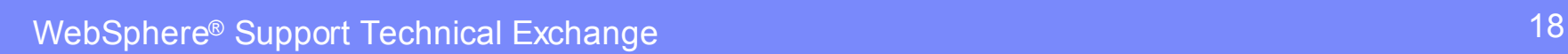

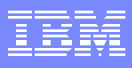

# Open a processed heap dump

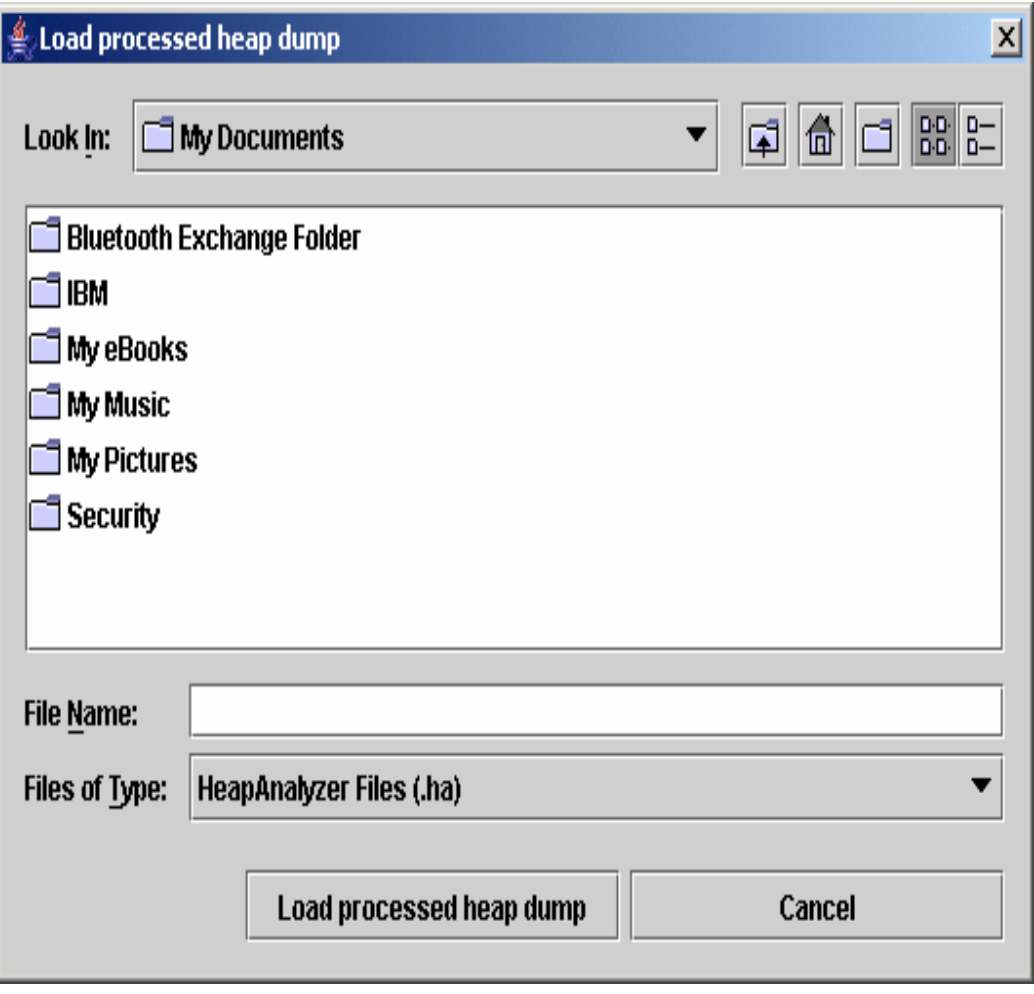

**If you have a processed** heap dump, select File -> Open and select a processed heap dump file which has .ha extension.

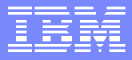

#### Processing heap dumps

 Progress is shown during processing heapdump.

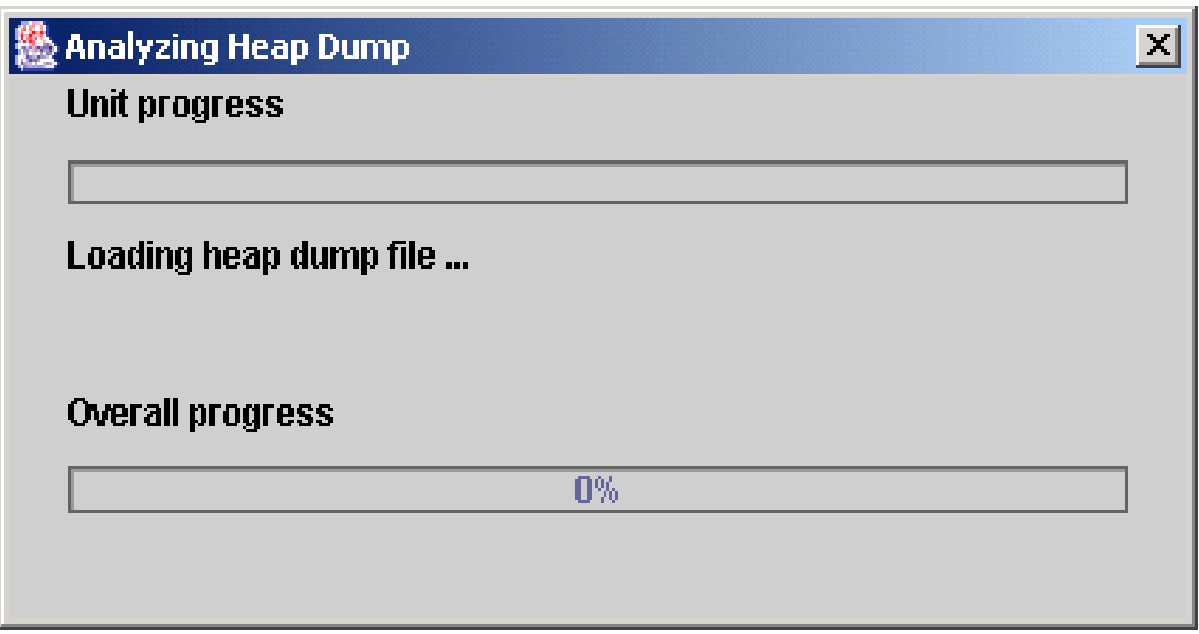

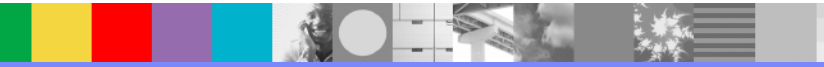

## Processing completed

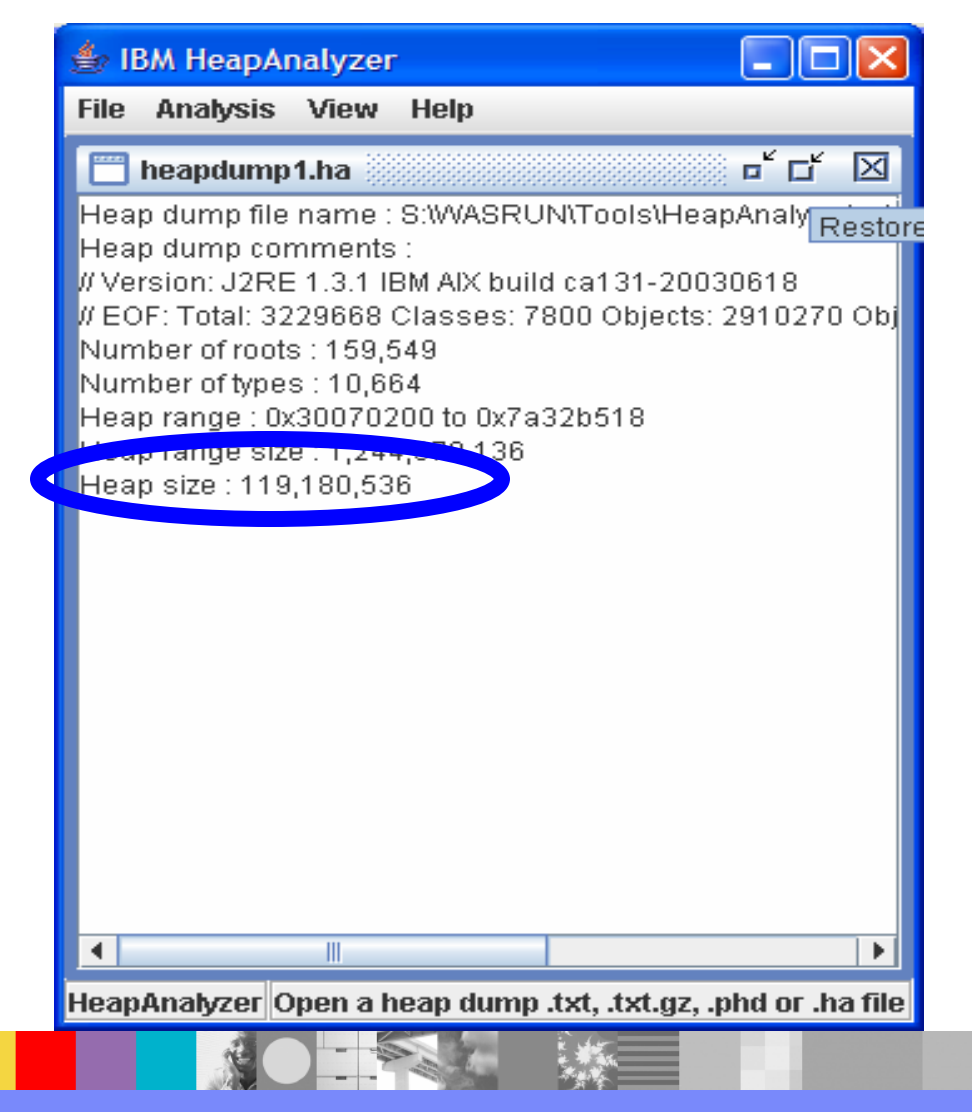

- **This is the screen when** processing is complete.
- Please do not close this window until you do not need this heap dump.

# Analysis Menu

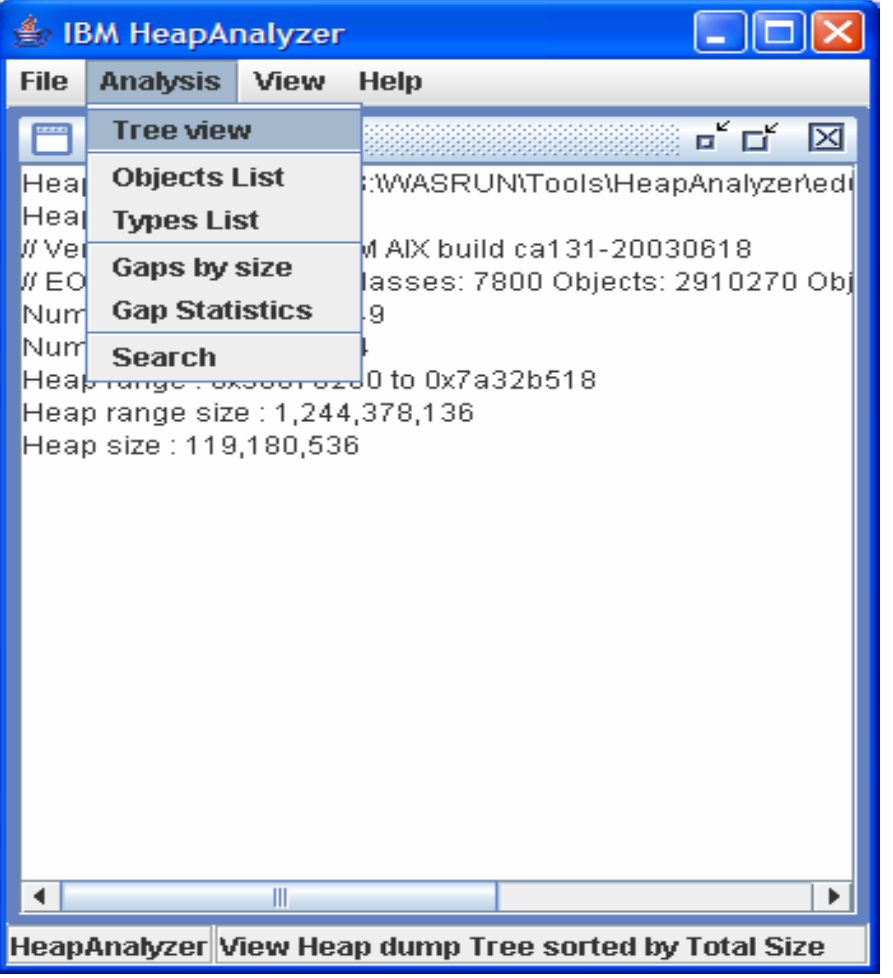

 $\Box$  Click on Analysis menu and select a menu item for further analysis.

#### Tree view

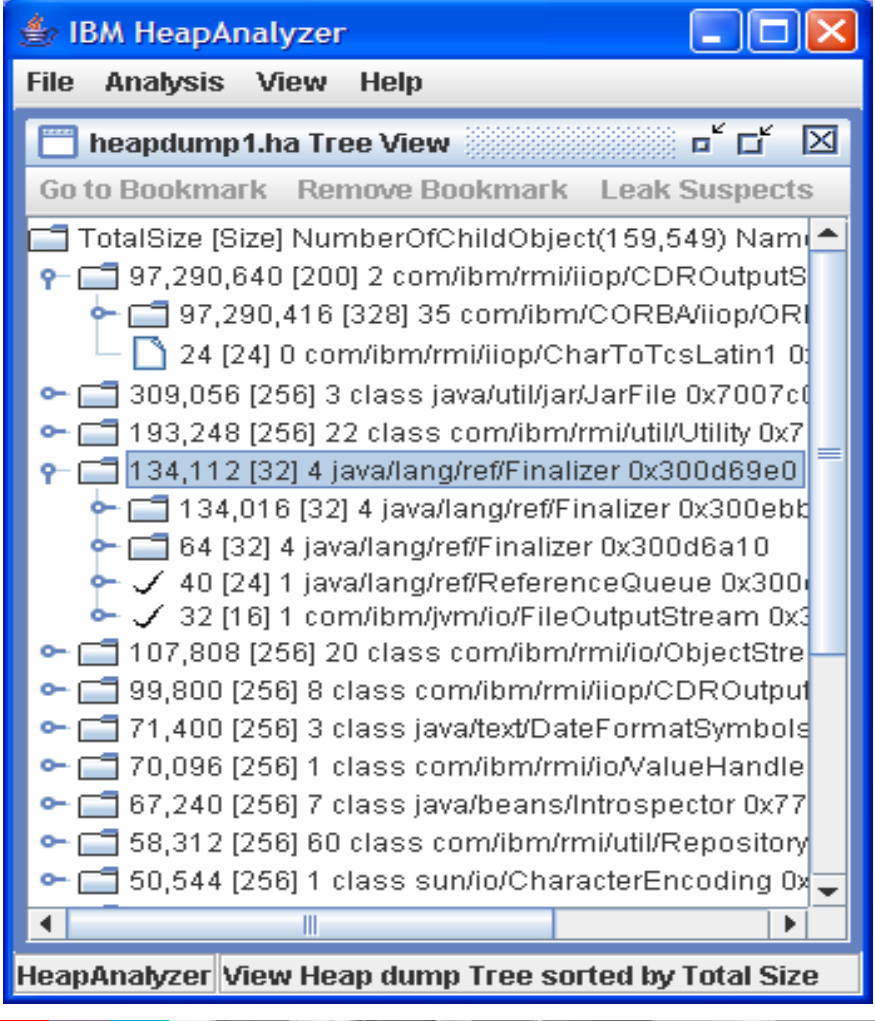

- $\overline{\phantom{a}}$  The check icon indicates that it has already been included as a child object of owner object in tree view
- $\blacksquare$  Each tree node as in the following format: TotalSize[Size] NumberOfChildObject Name Address

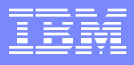

#### Detailed Node Information

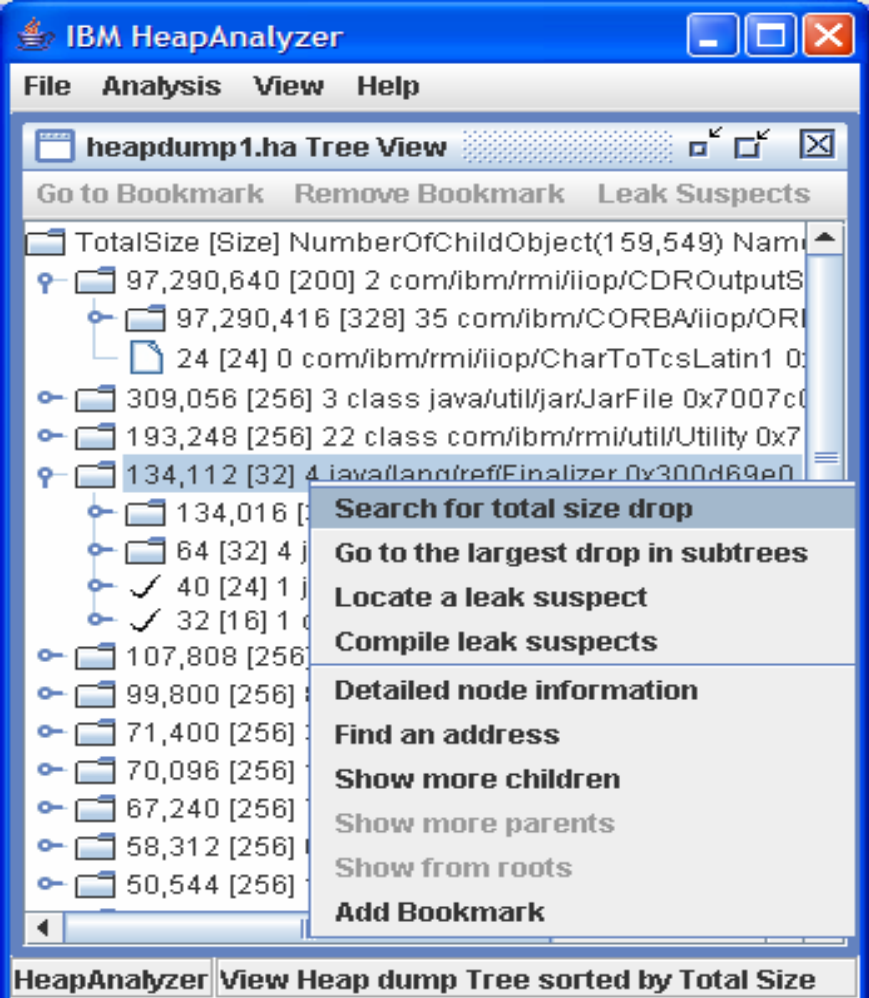

- $\overline{\phantom{a}}$  In tree view, you can see detailed information of a node
- $\overline{\phantom{a}}$  You can search for total size drop between parent and child or you can find an address by selecting a node and clicking on right mouse button.

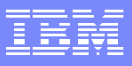

# Detailed Node Information

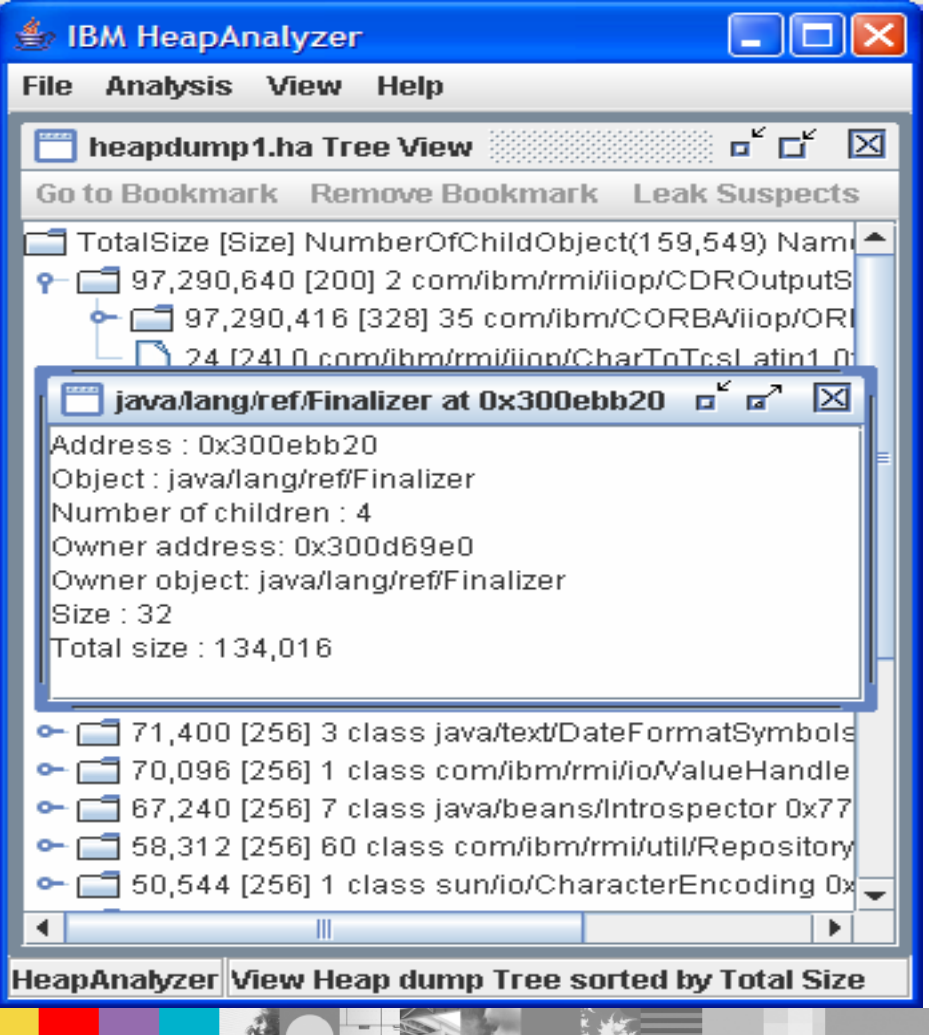

**This is the screen of** detailed node information in heapdump tree

#### Find an address

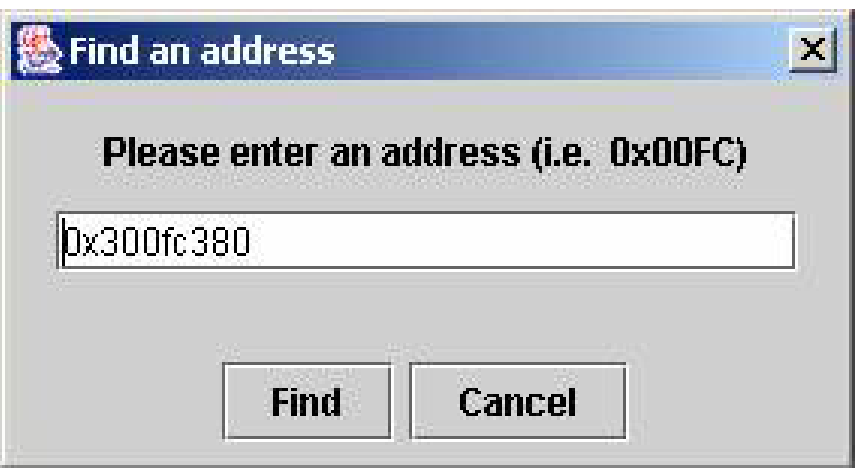

**• You can find an address** in the tree view by selecting the menu "Find an address"

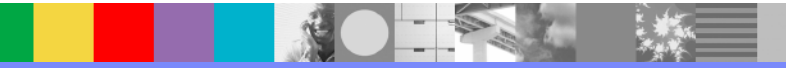

## Found the address

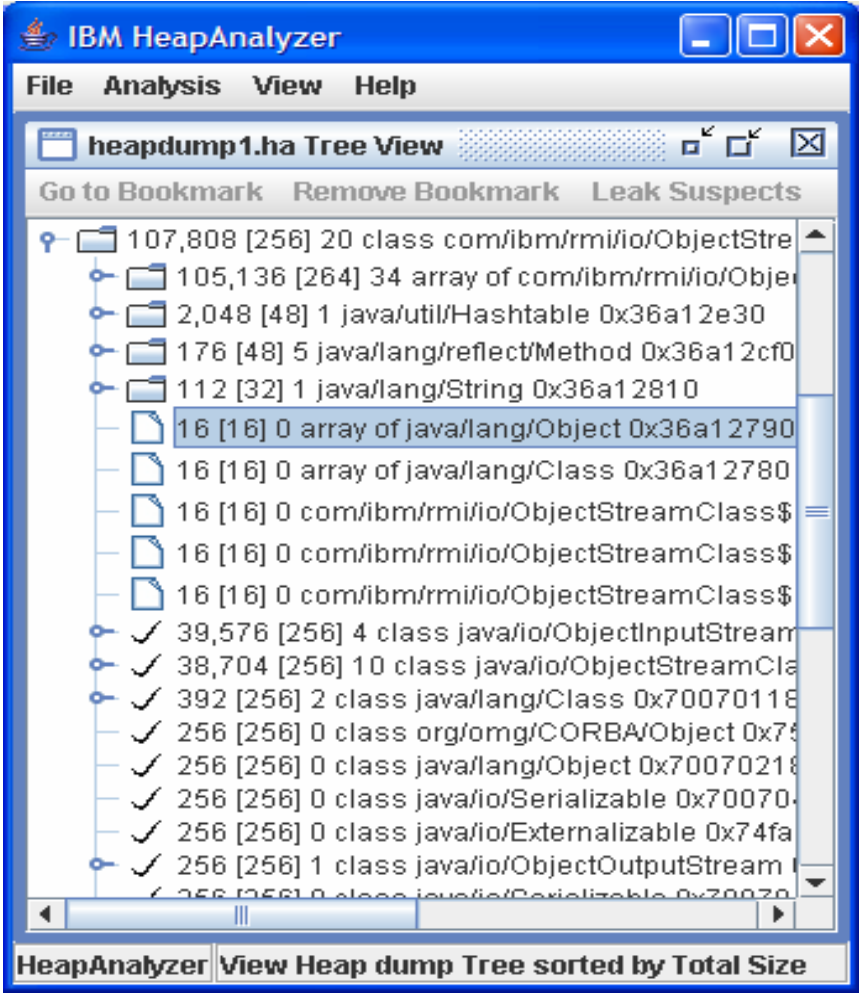

**This is the result of address** search in a tree view

## Add Bookmarks

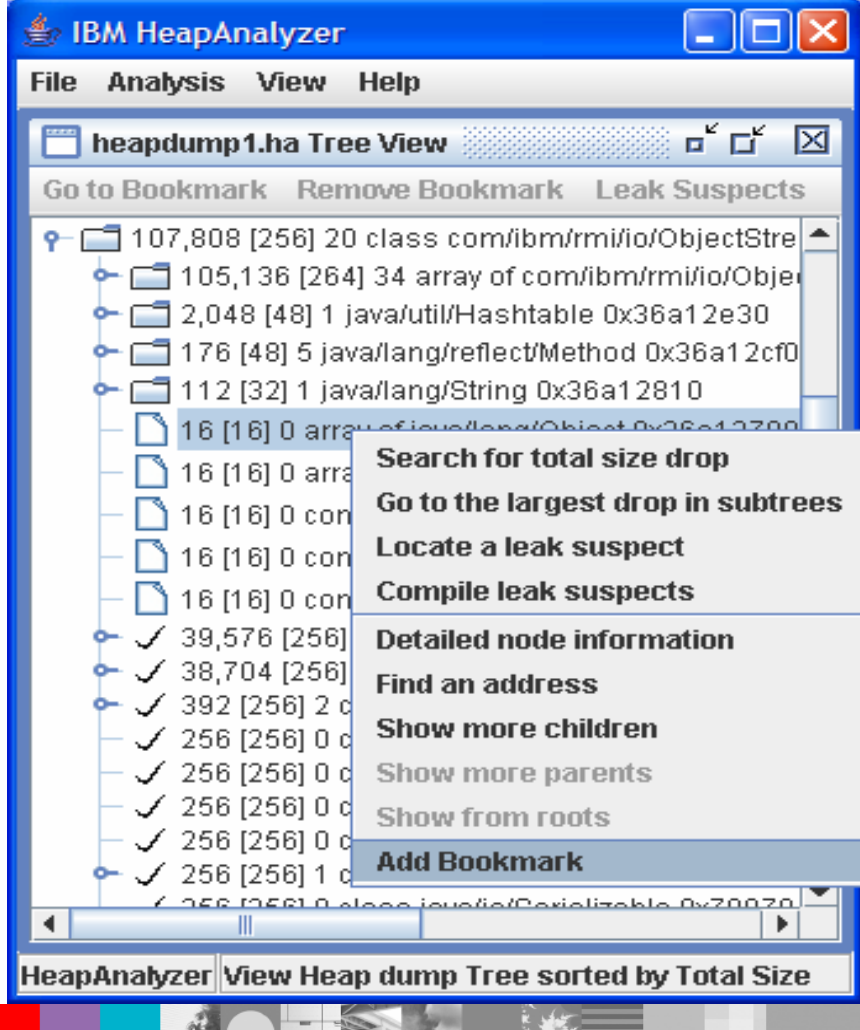

医病

■ You can bookmark nodes and continue to navigate tree

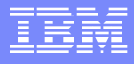

#### Go to Bookmarks

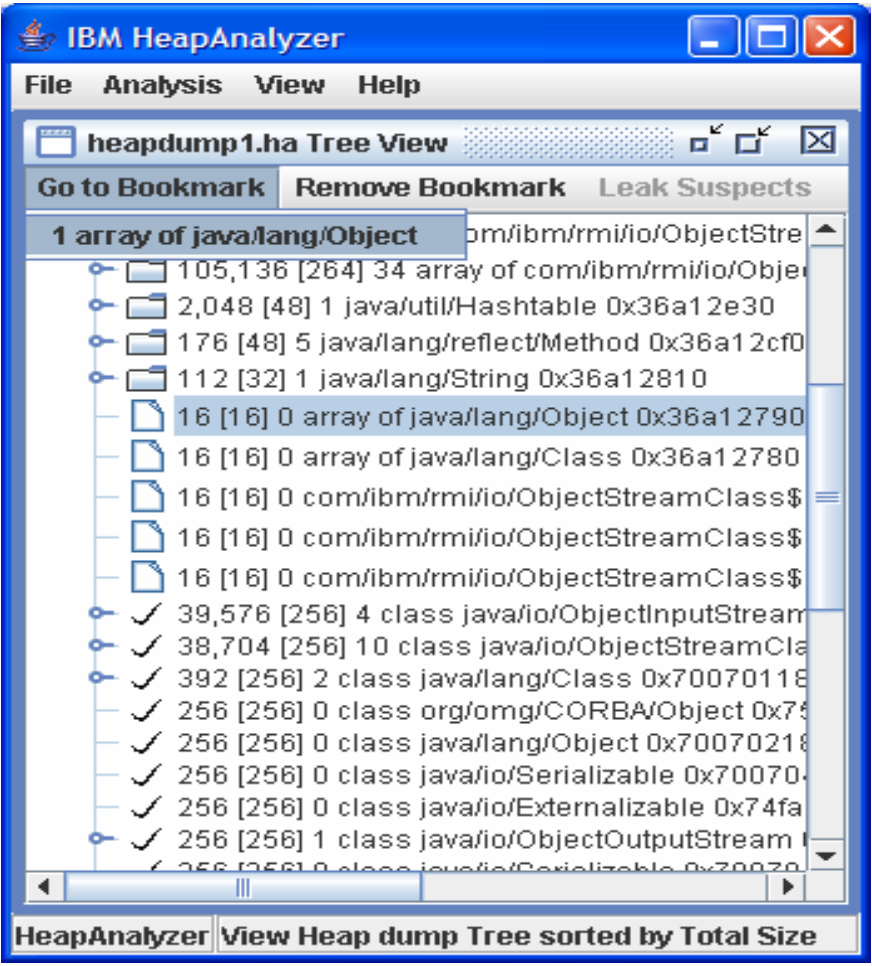

 You can see list of bookmarks in "Go to Bookmark" menu in Tree view menu bar

## Remove Bookmarks

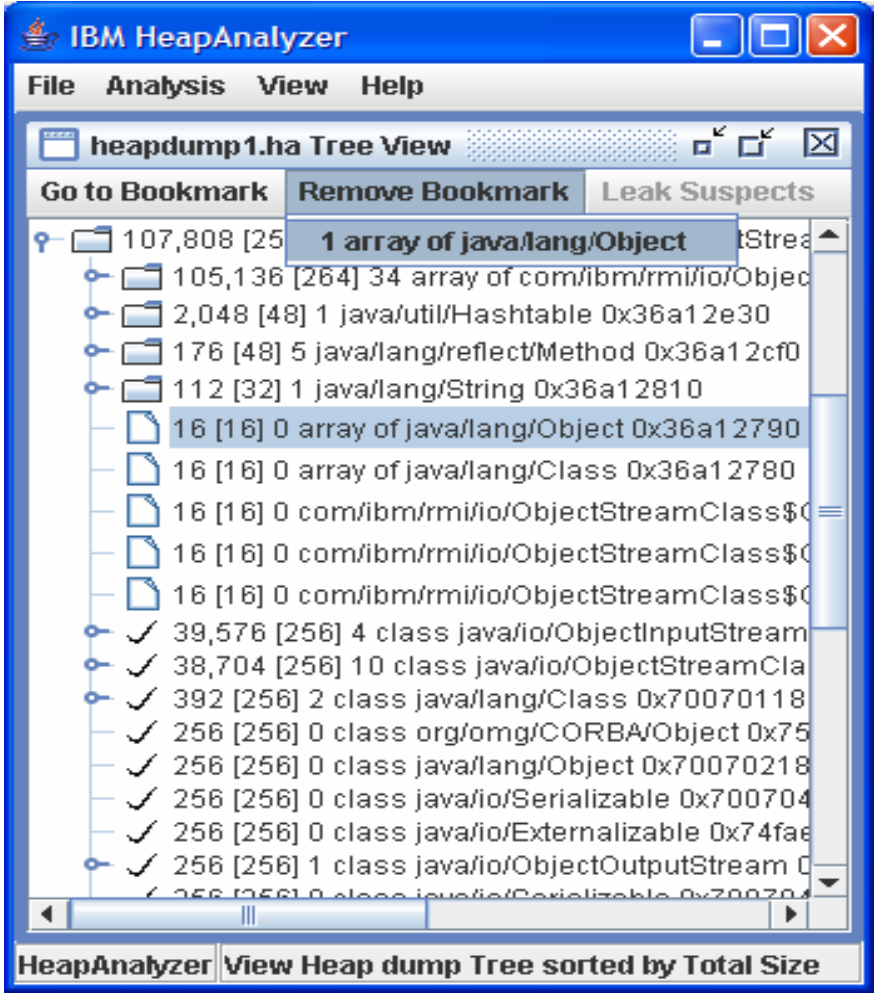

**You can remove bookmarks** in "Remove Bookmark" menu in Tree view menu bar

#### Got more children?

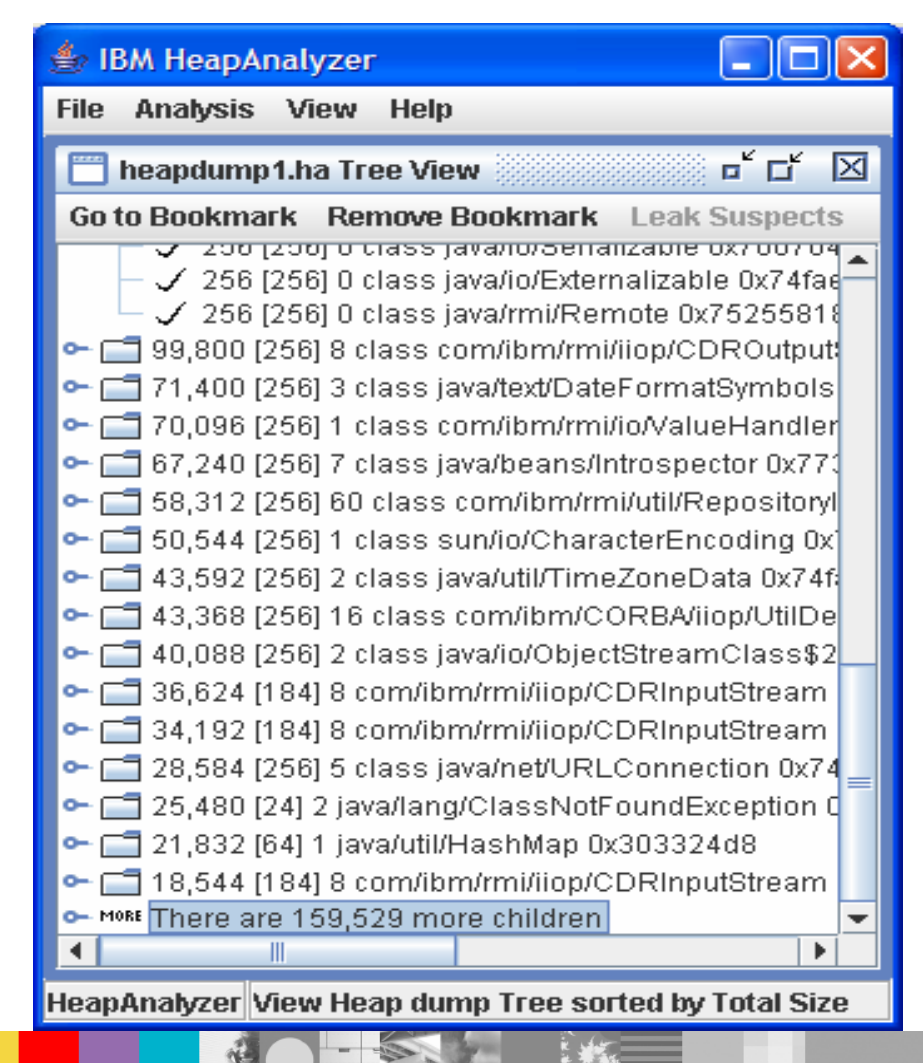

- If you have more children in a parent object, you can see how many more children are hidden
- By expanding the node, you can see more children

#### More children

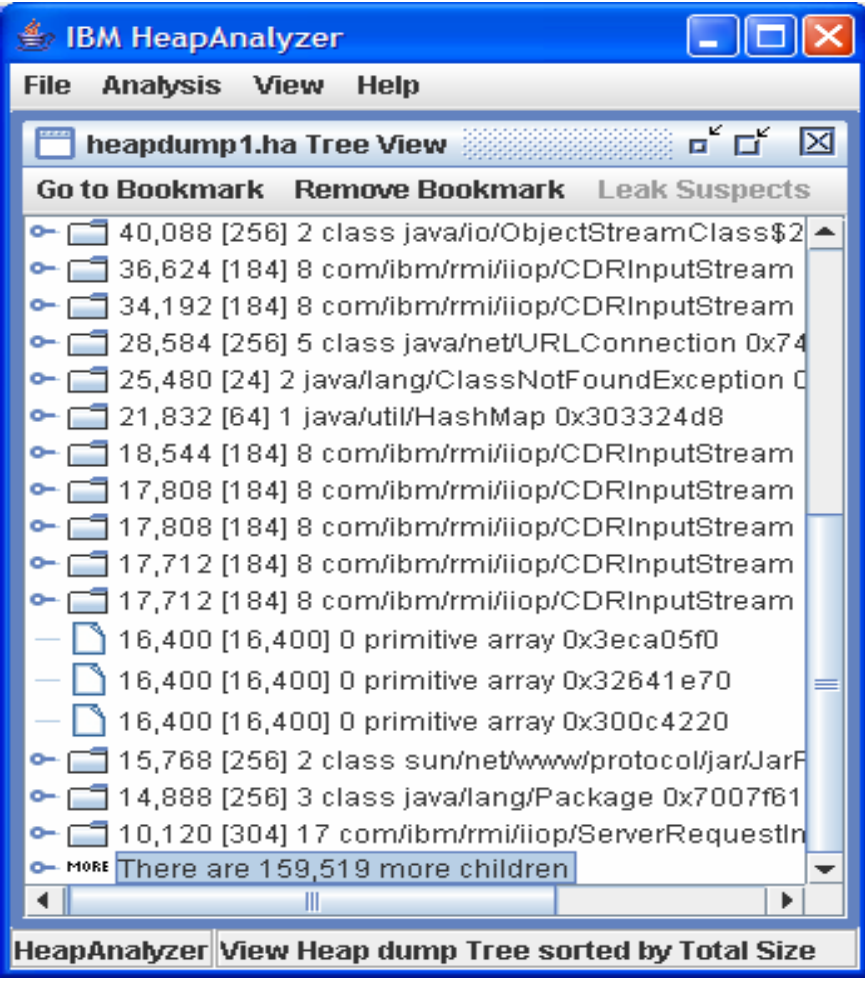

 $\overline{\phantom{a}}$  10 more children are displayed

# Another way to display more children

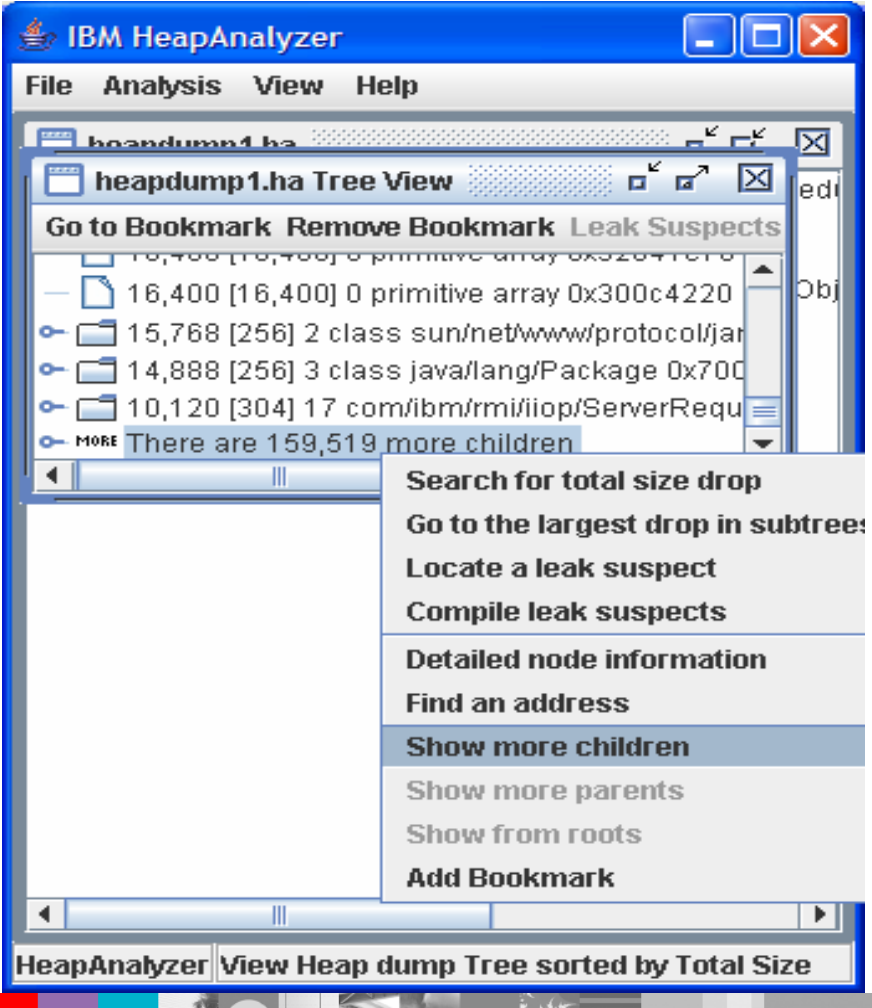

 You can use "Show more children" menu from parent node

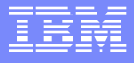

#### Locate a leak suspect

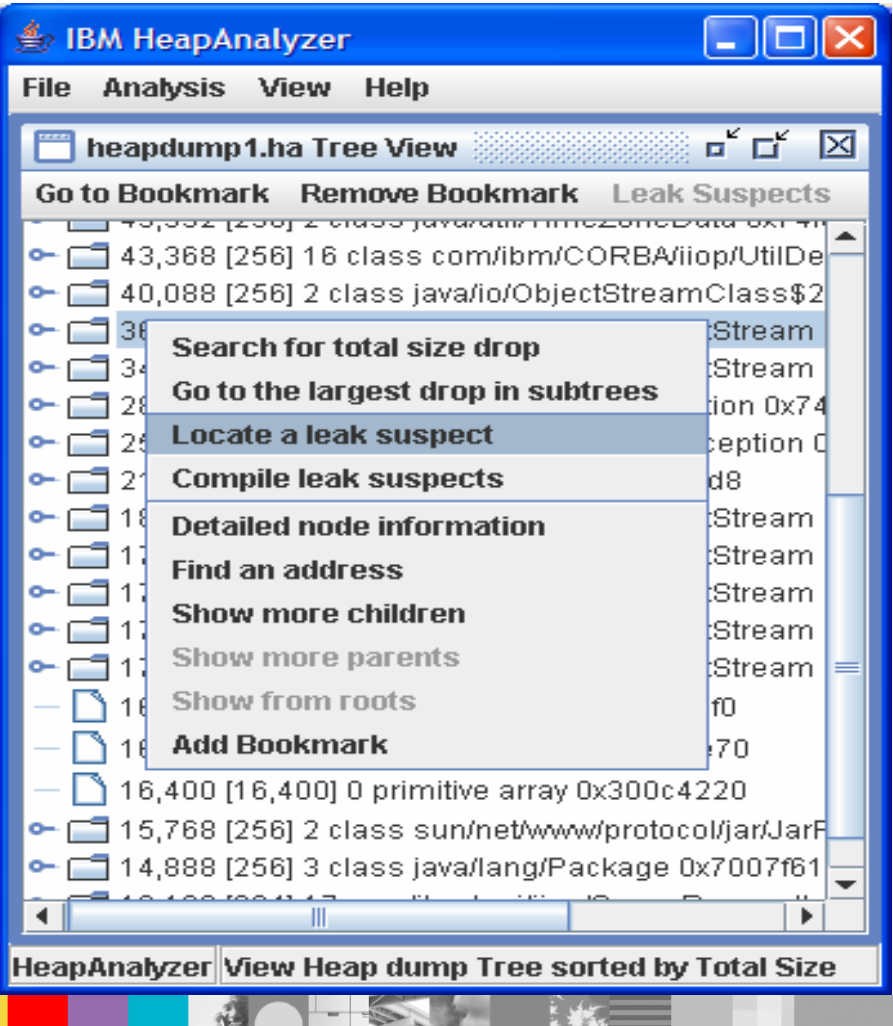

**• You can locate areas where** Java heap leak is suspected

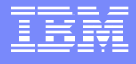

#### Found a leak suspect?

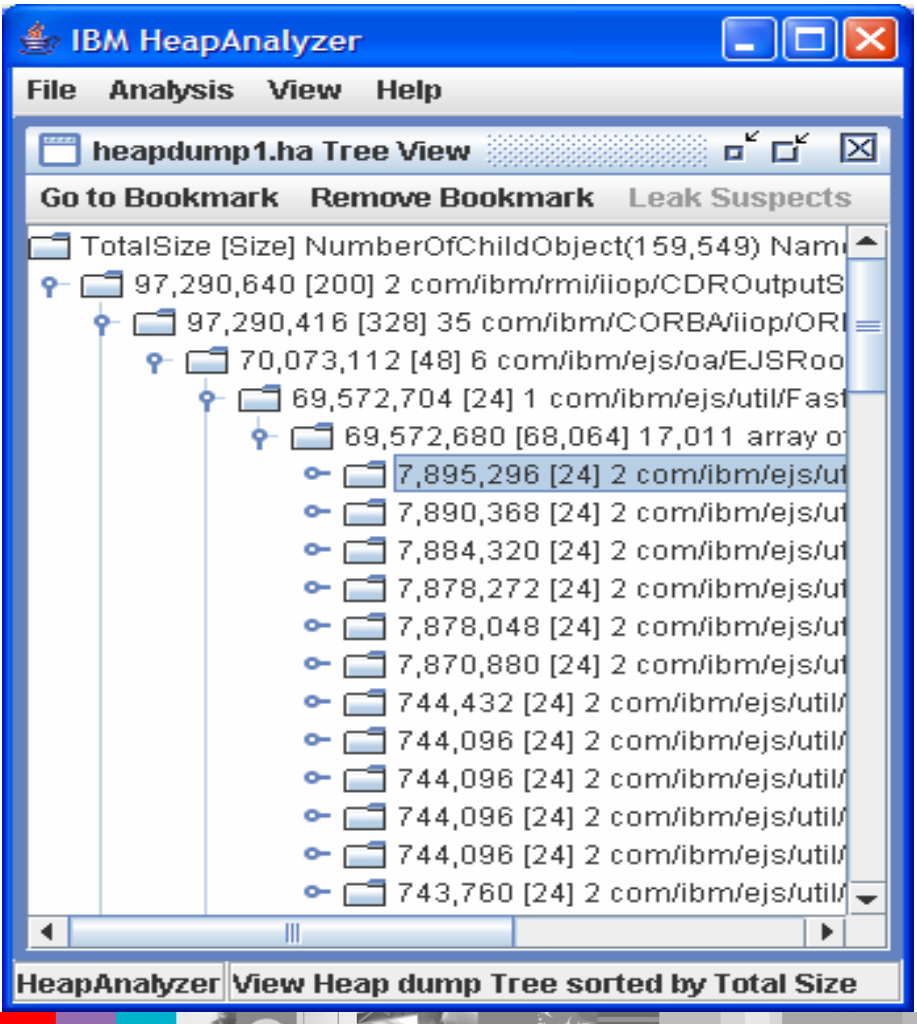

**Found an area where there** are relatively excessive number of children

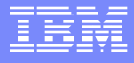

## Compile leak suspects

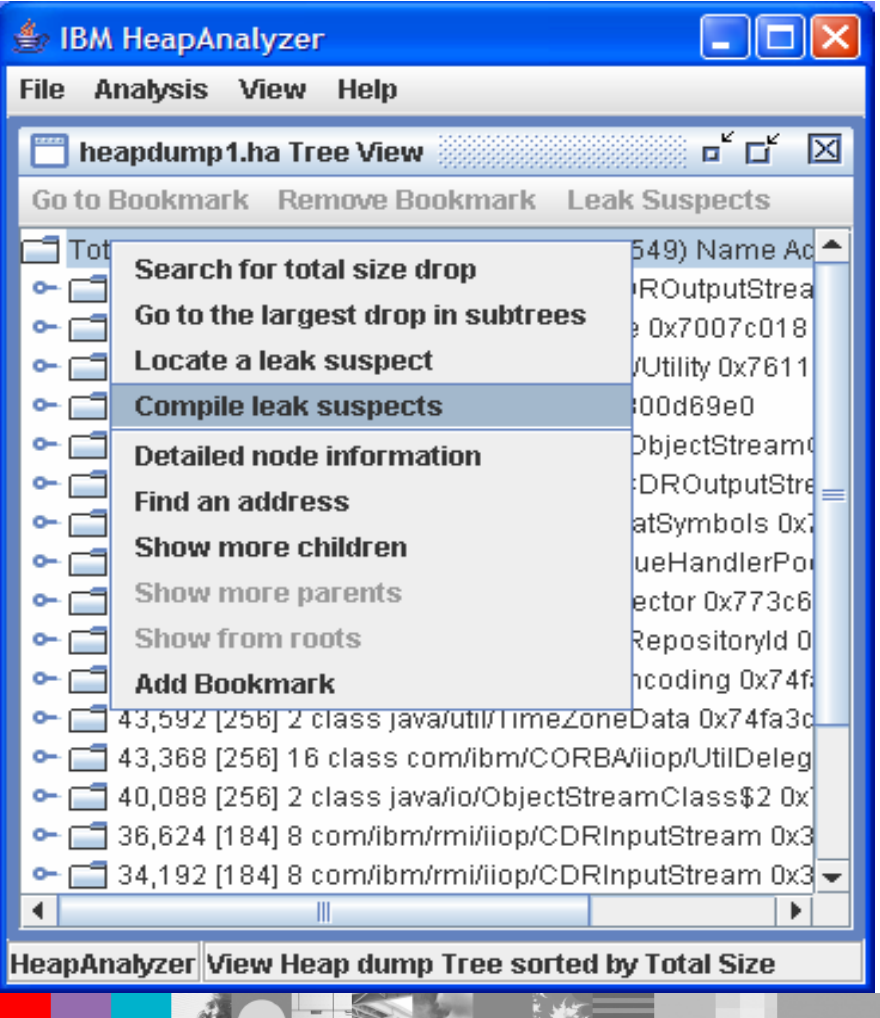

**• You can compile list of** locate areas where Java heap leak is suspected
### Locate a leak suspect

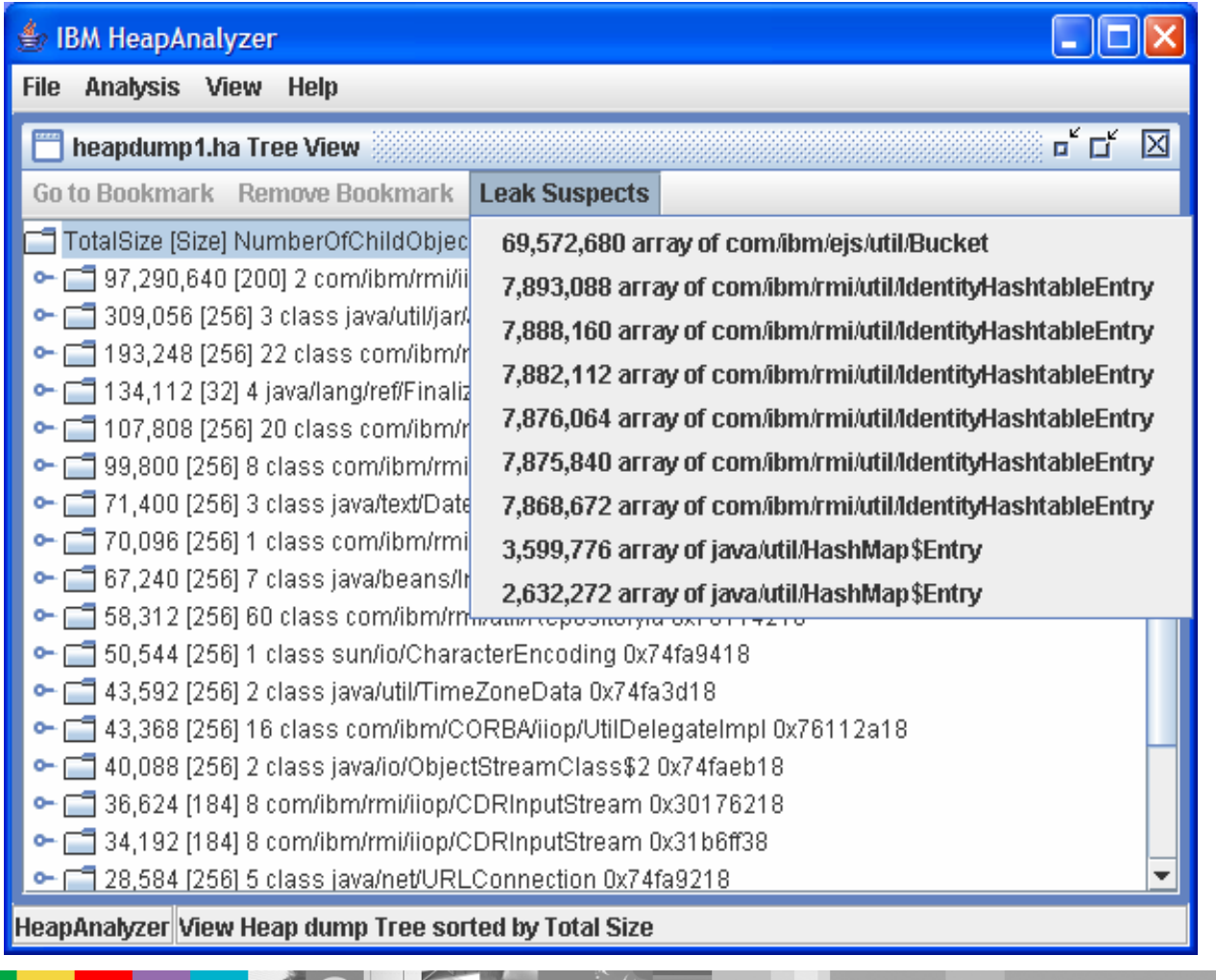

 $\mathcal{L}_{\mathcal{A}}$  You can locate areas where Java heap leak is suspected by selecting a leak suspect

### WebSphere® Support Technical Exchange <sup>37</sup>

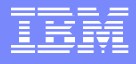

## Search for total size drop

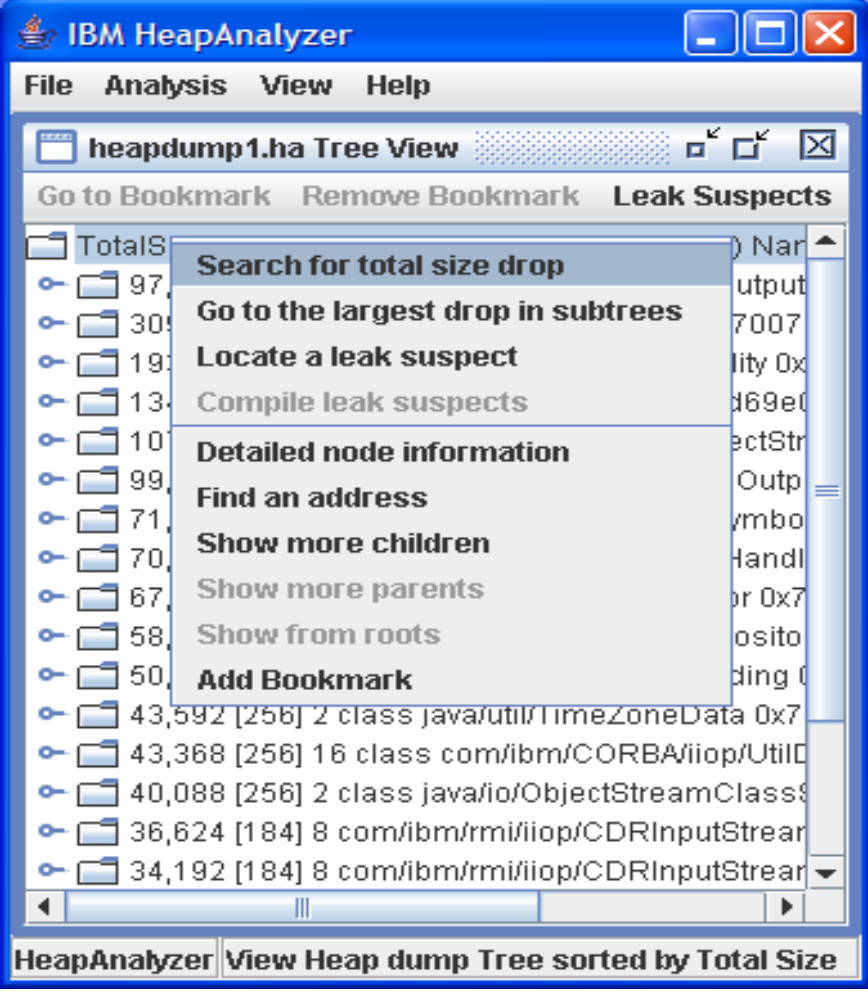

- "Search for total size drop" will find a size drop between the total size of a parent and the biggest total size of child of the parent.
- **If you cannot find any size** drop from the menu "Search for total size drop", you need to decrease Minimum total size drop for search in options.

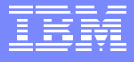

### Gaps by size

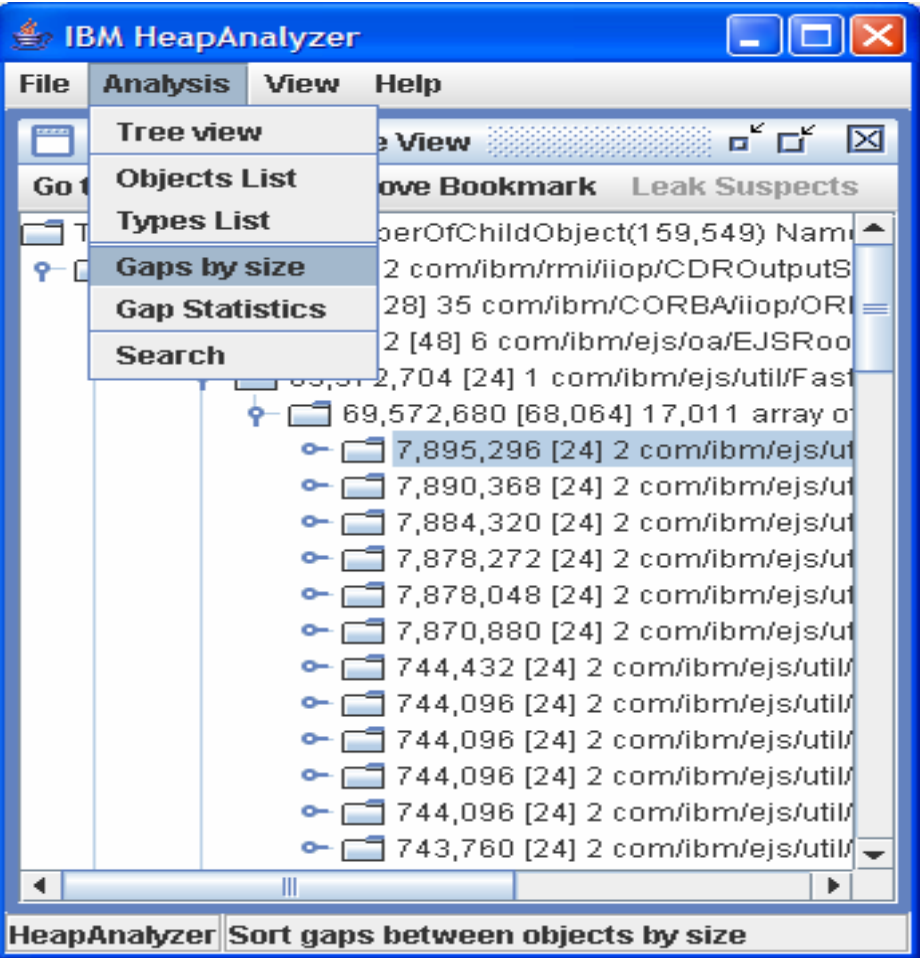

**• You can review gaps** between objects and classes

### Gaps view

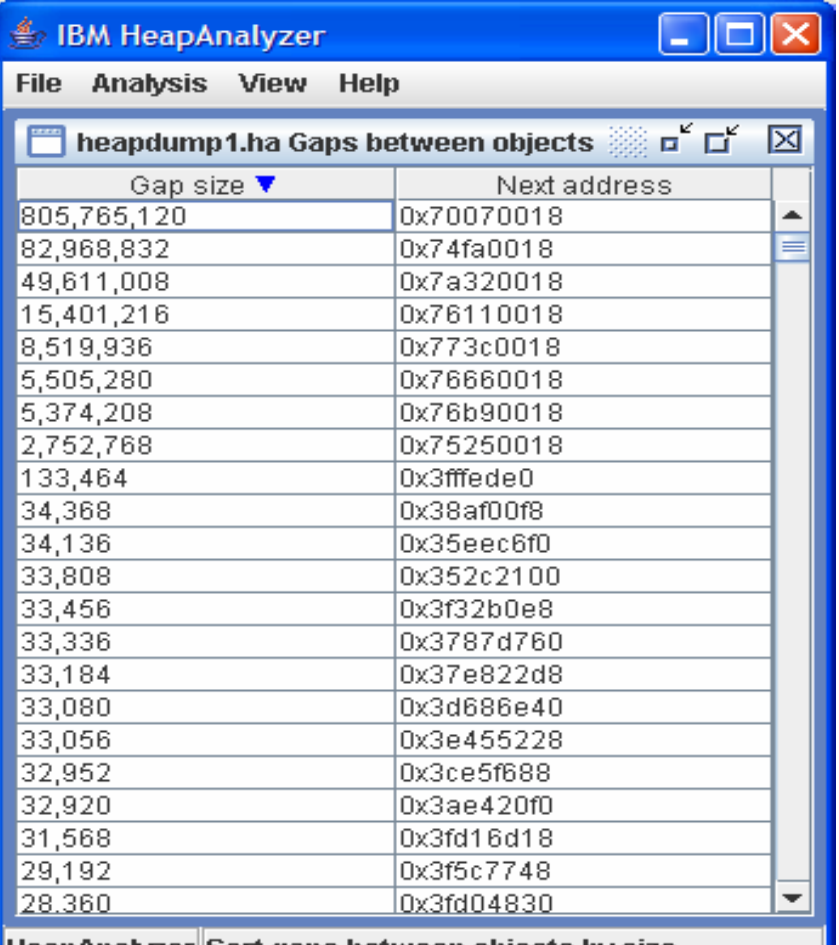

|HeapAnalyzer||Sort gaps between objects by size|

### $\blacksquare$  This is gaps view

## Objects List

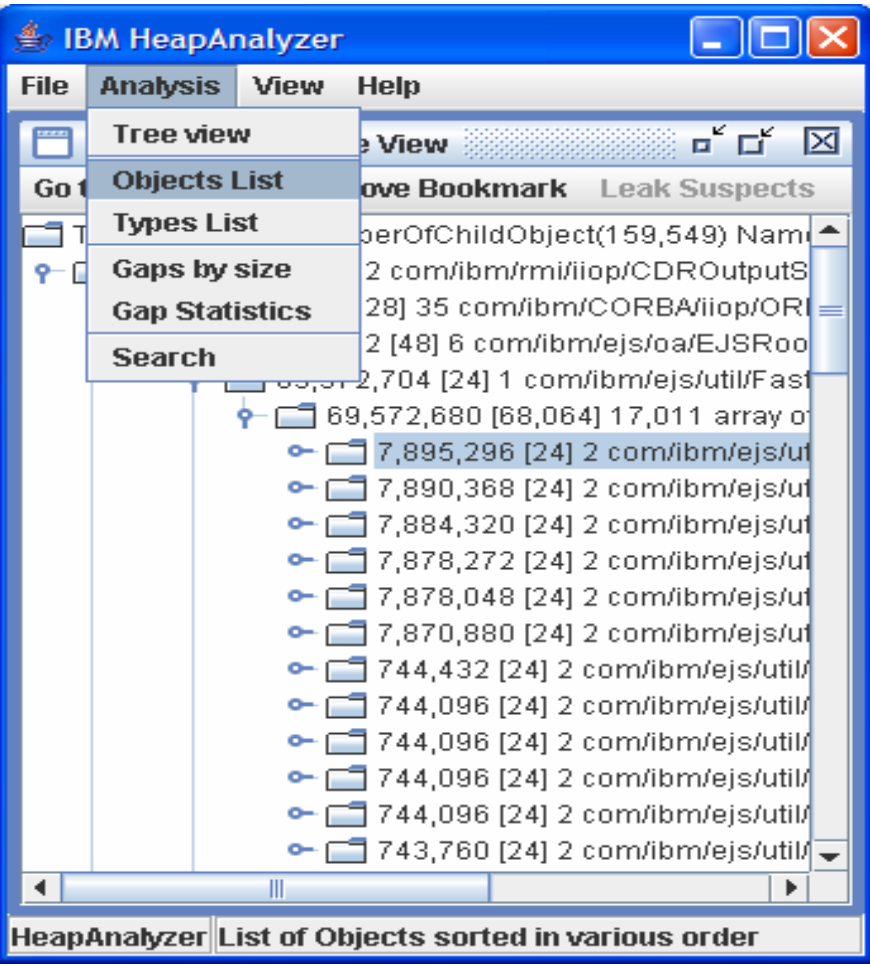

■ List Objects -> Sort by **TotalSize** 

## Objects by TotalSize

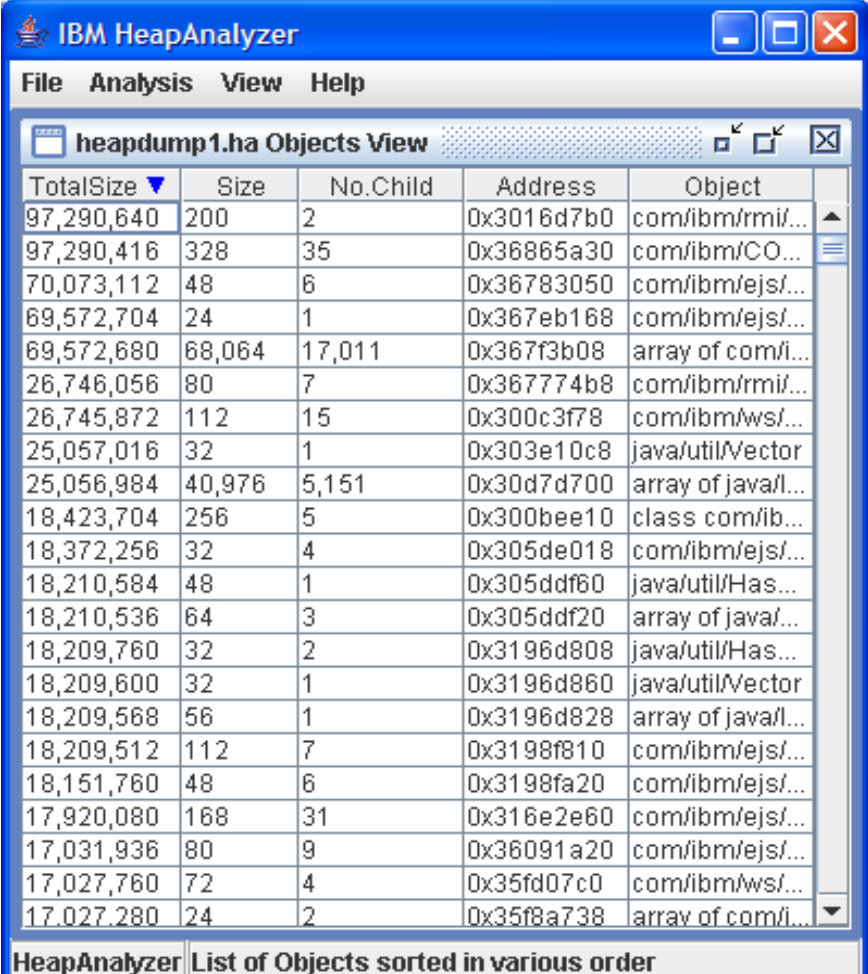

 $\overline{\phantom{a}}$  Objects/Classes are sorted by TotalSize

WebSphere® Support Technical Exchange 42 and the state of the state and the state  $42$ 

## Objects by Size

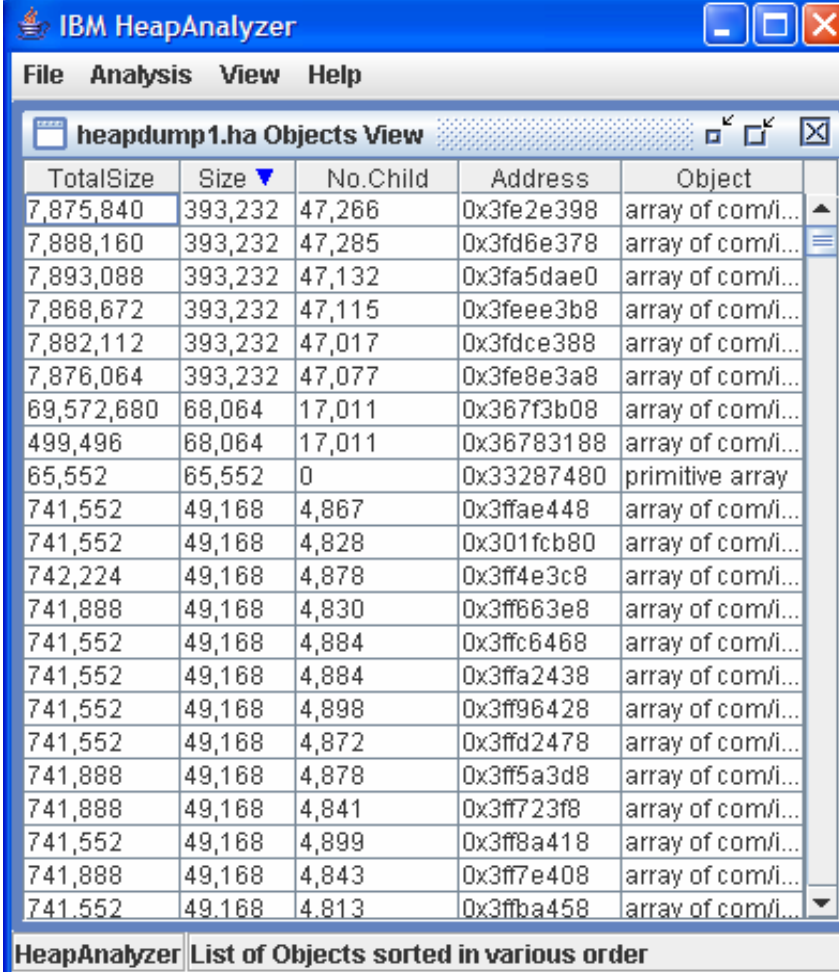

**Diangler Classes are sorted** by their sizes

## Objects by number of child

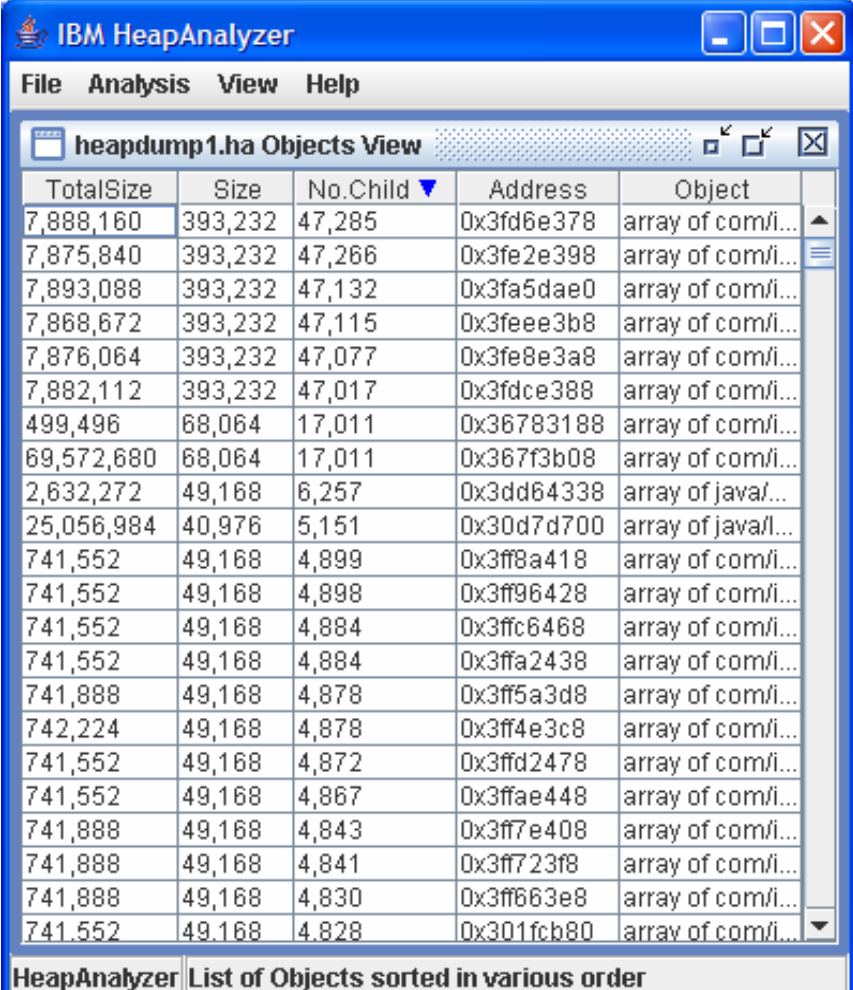

**Diangler Classes are sorted** by number of child objects

### Objects by address

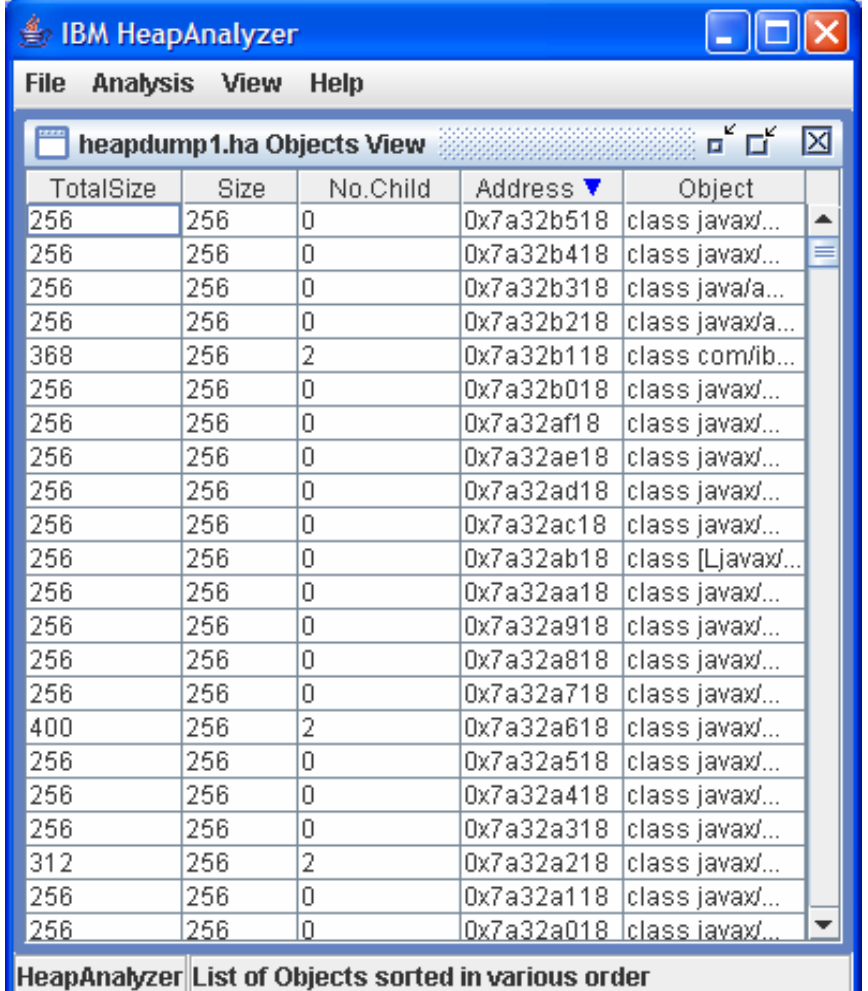

**Diangler Classes are sorted** by address

### WebSphere® Support Technical Exchange 45 and the state of the state and the state  $45$

### Objects by name

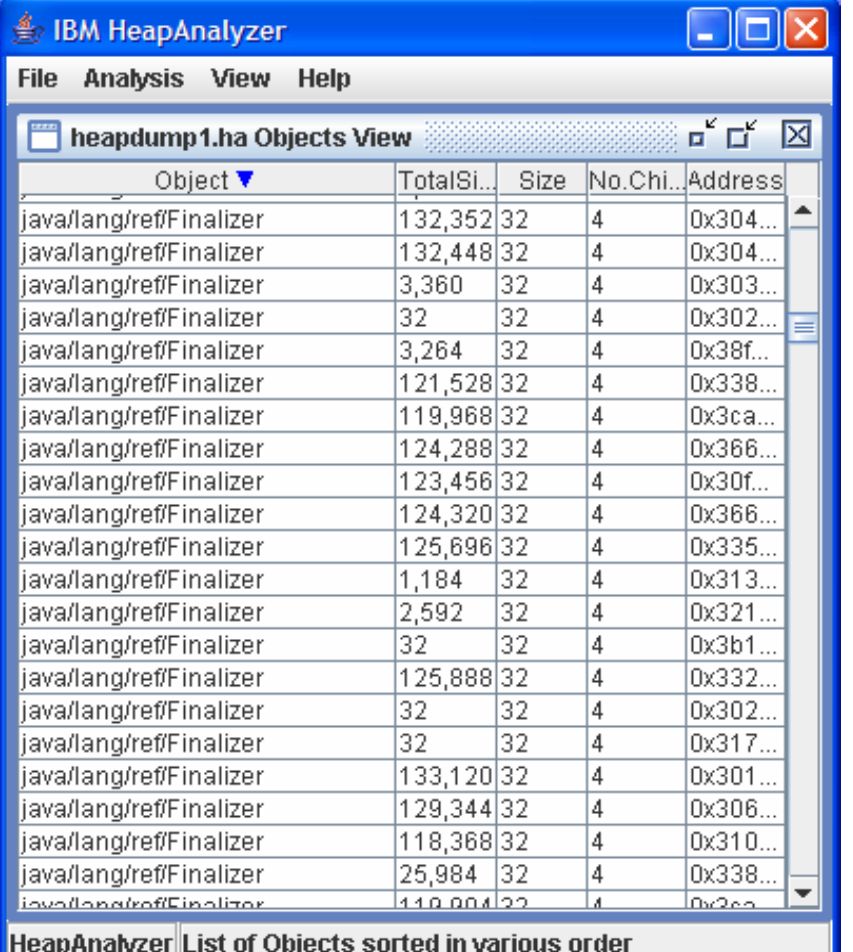

**Diangler Classes are sorted** by name

### WebSphere® Support Technical Exchange 46 and 200 million and 200 million and 46

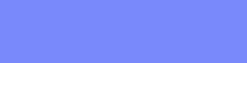

## Types by Name

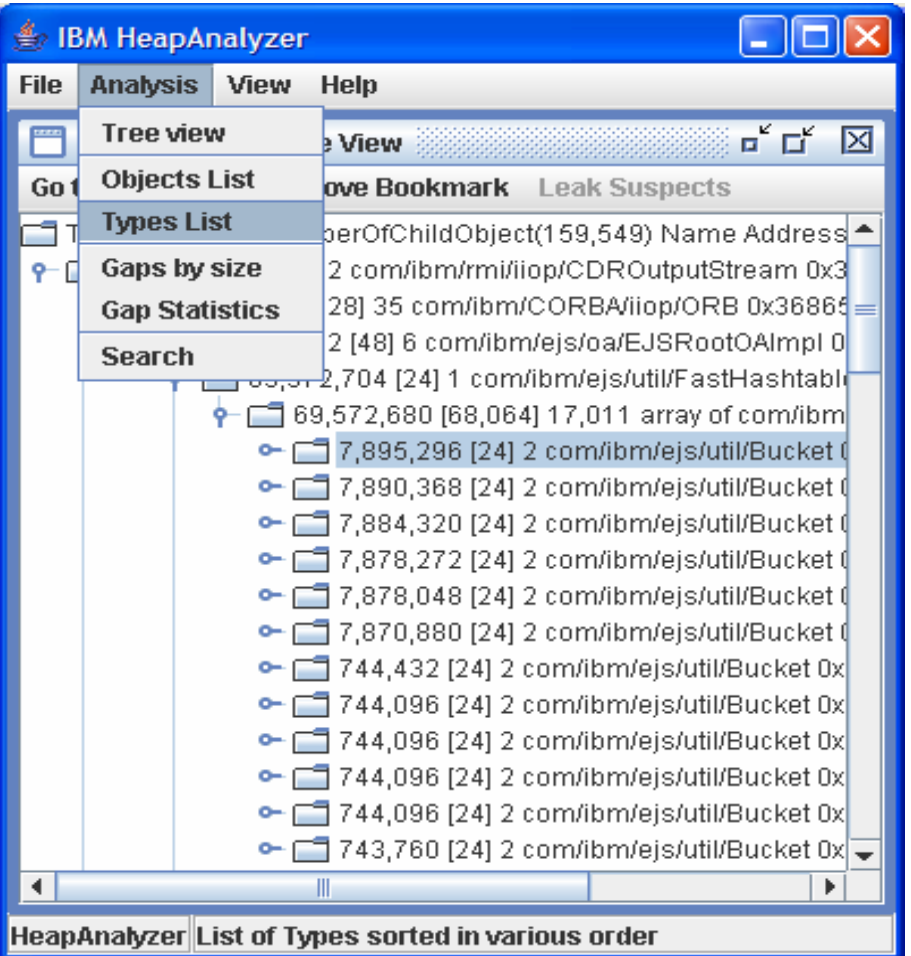

■ List Types -> Sort by Name

## Types by Name

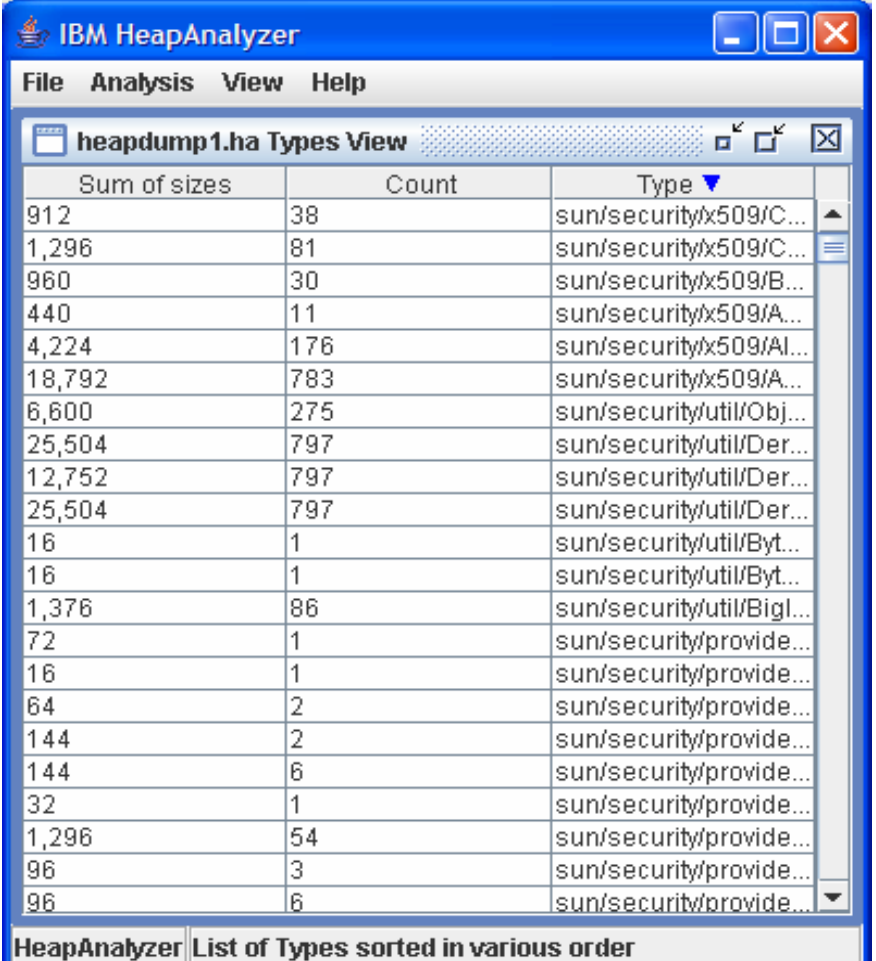

**Types are sorted by their** names

# Types by Size

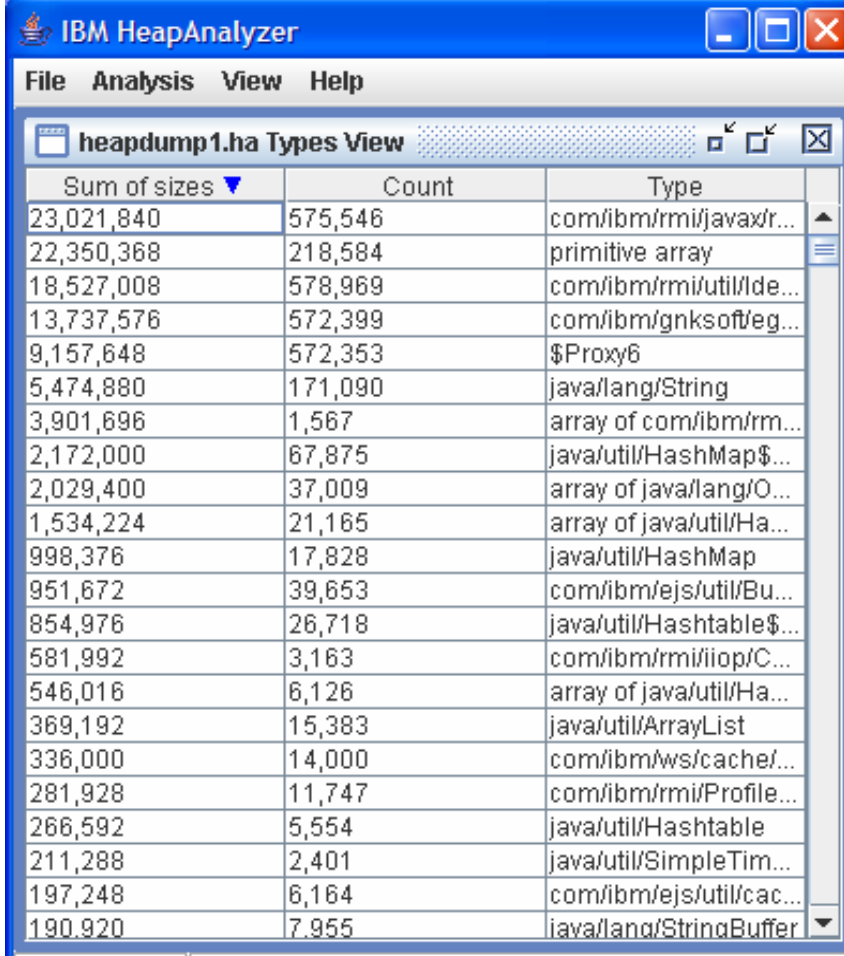

 $\overline{\phantom{a}}$  Types are sorted by sum of sizes

HeapAnalyzer List of Types sorted in various order

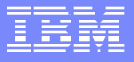

### Types by frequency/count

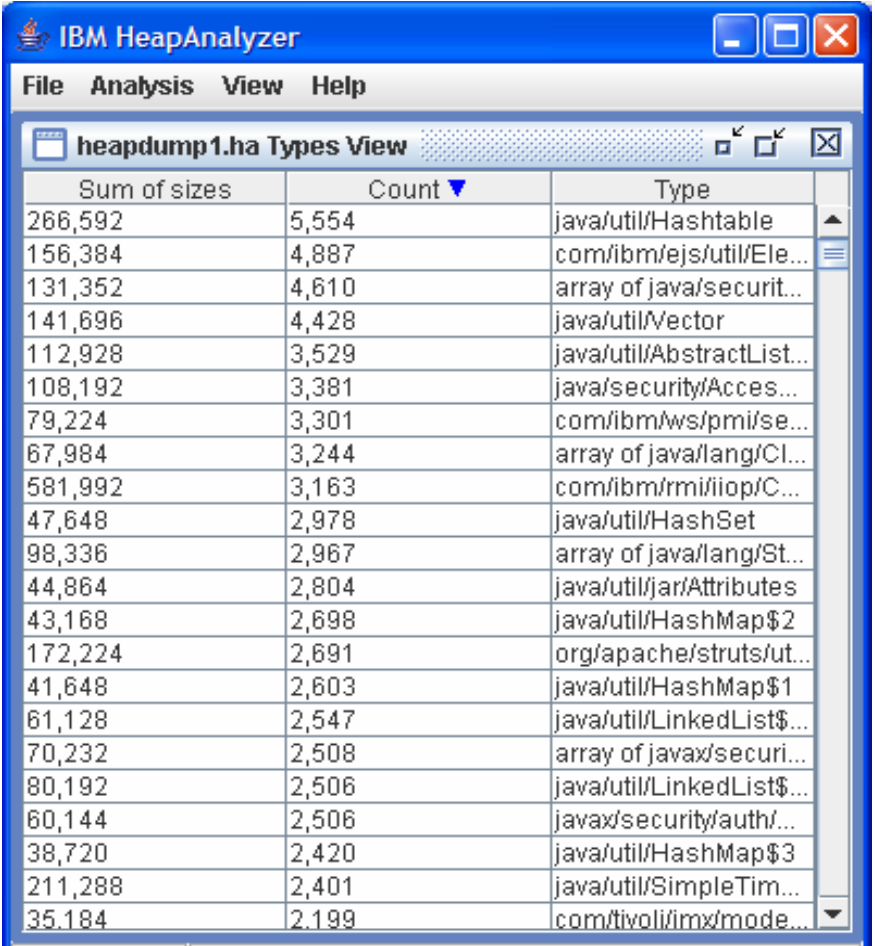

**Types are sorted by** frequency

HeapAnalyzer List of Types sorted in various order

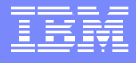

### Gap Statistics

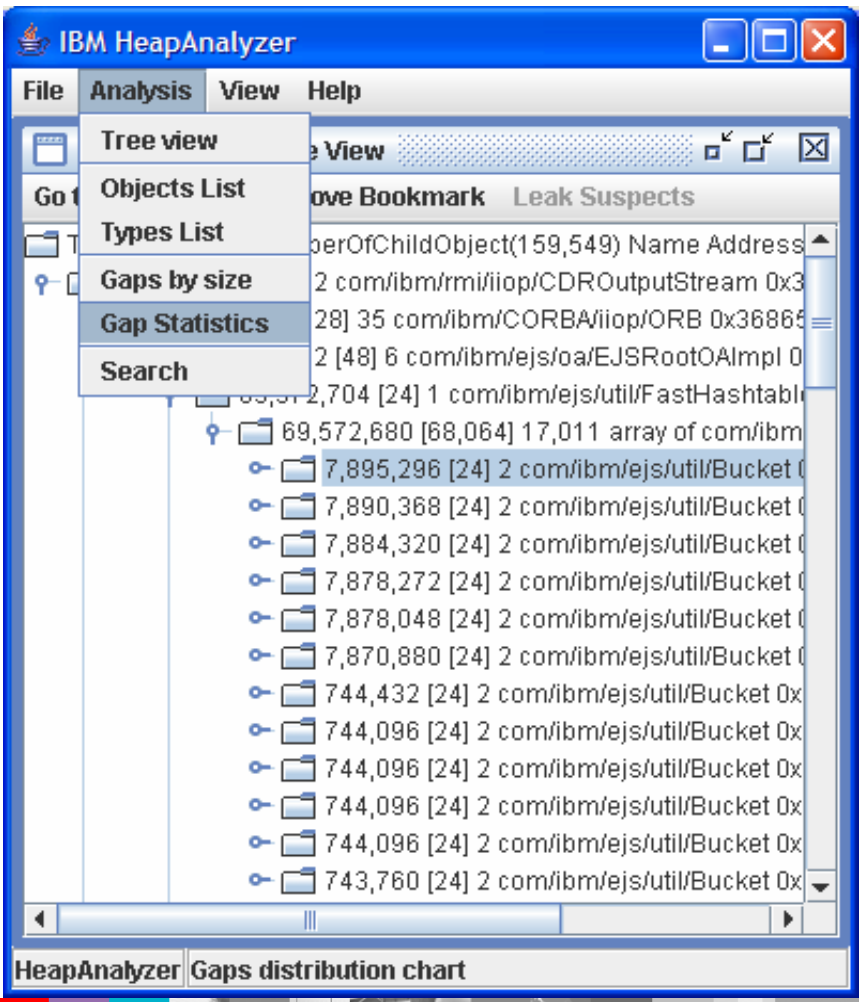

■ Analysis -> Gap Statistics

### Gap space view

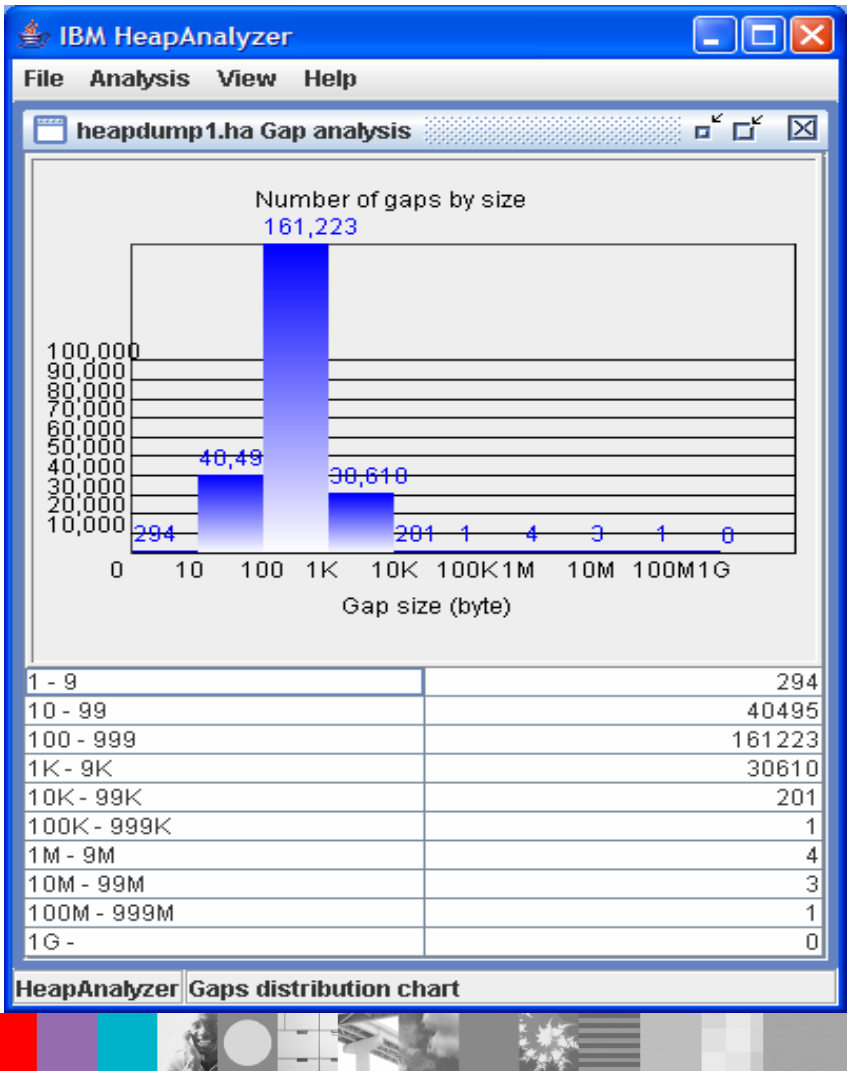

**Gap space distribution view** 

### WebSphere® Support Technical Exchange 52 and 52 and 52 and 52 and 52 and 52 and 52 and 52 and 52 and 52 and 52

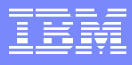

# Options menu

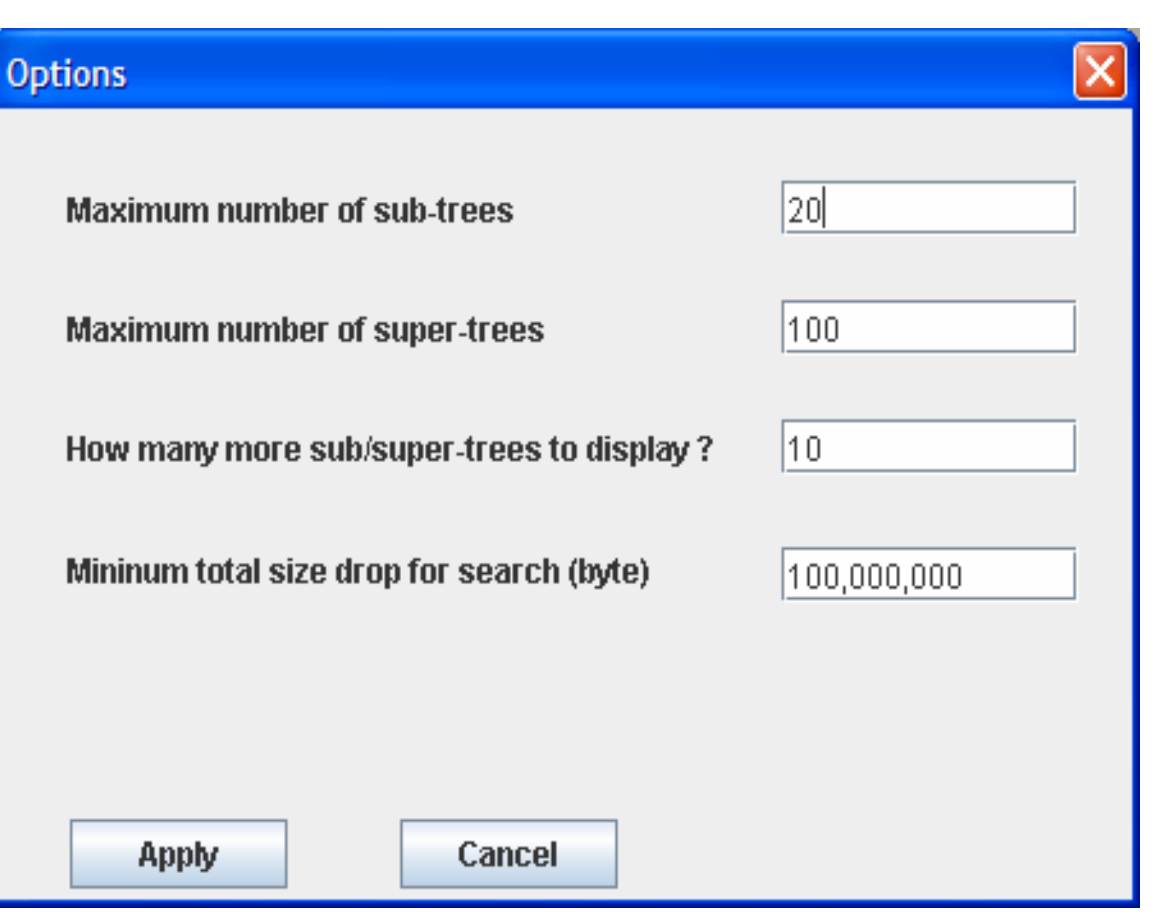

**• You can configure** setting in View -> Options menu

### Search Objects

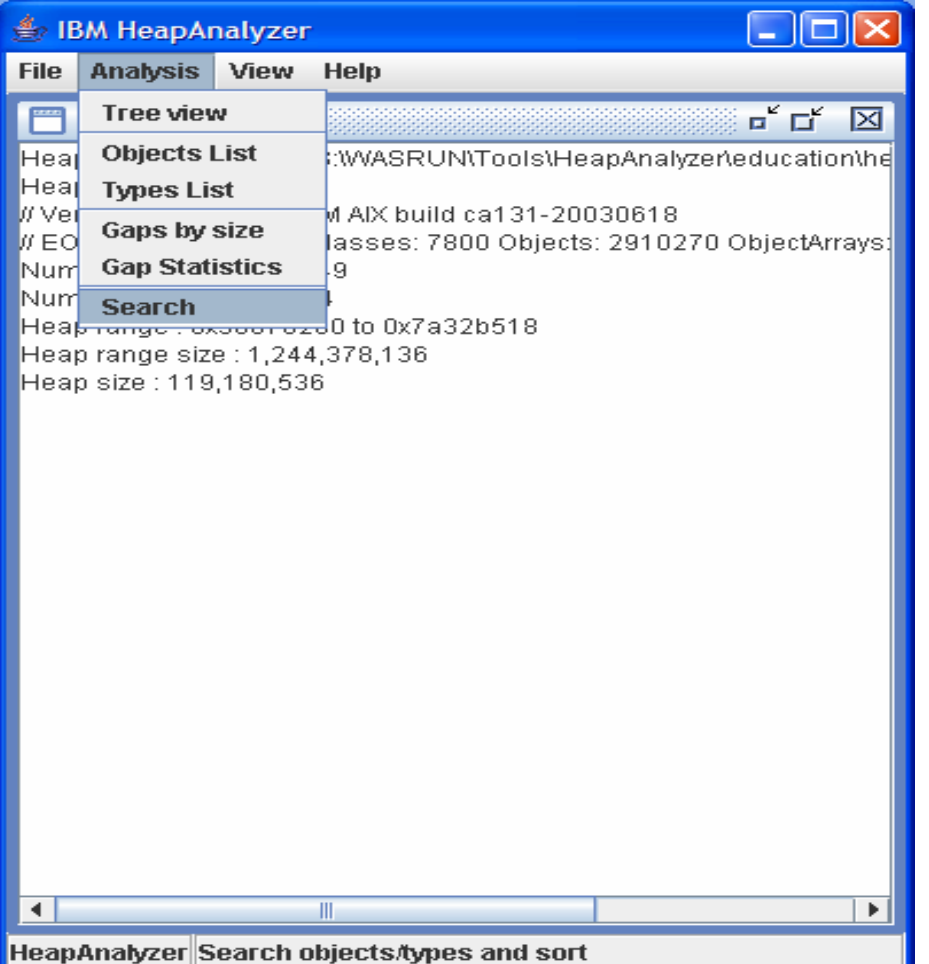

■ Search object -> Sort by **TotalSize** 

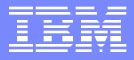

# Find types and objects

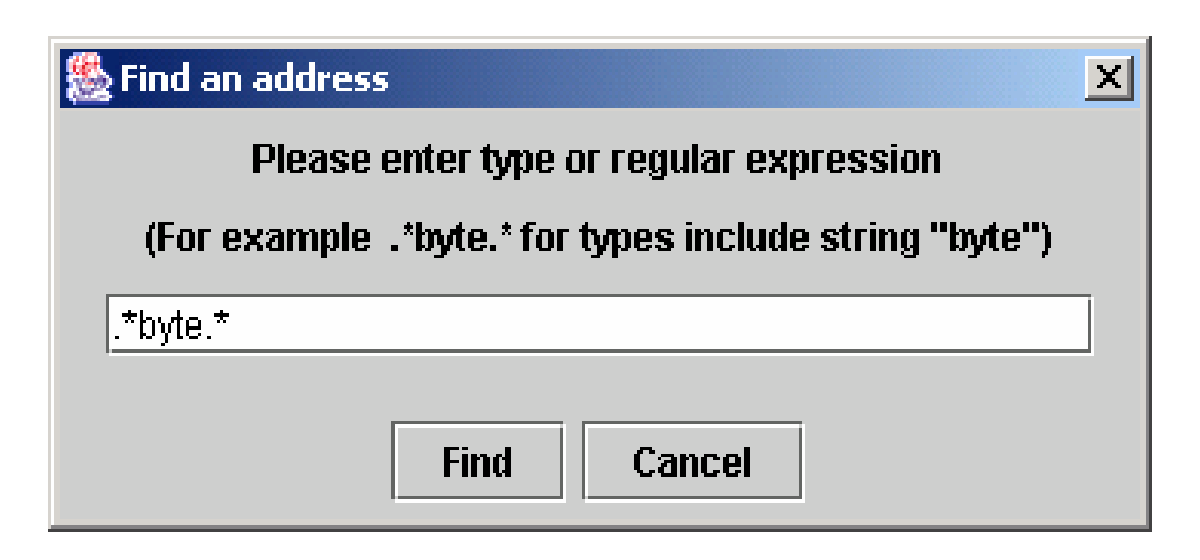

■ Address by type to find types include string "byte"

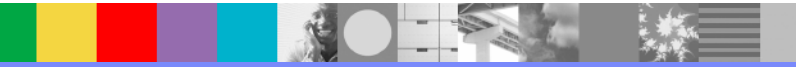

# Search objects/types

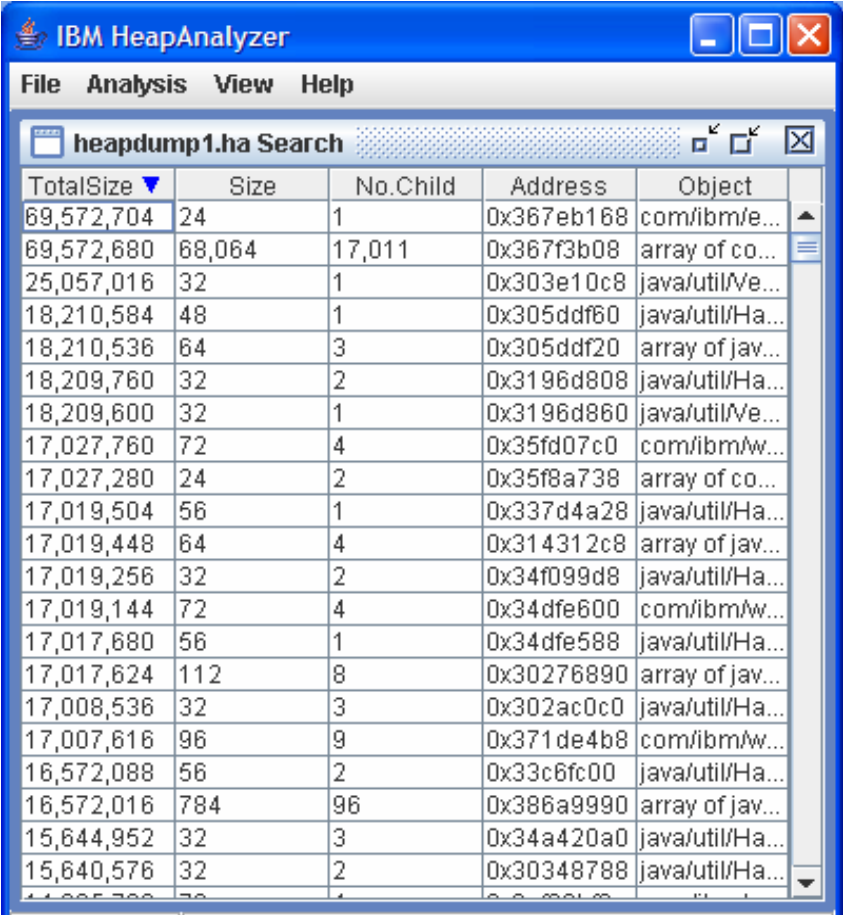

**The following is the list of** types which have "byte" in their names.

HeapAnalyzer Search objects/types and sort

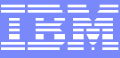

## Search Objects, Sort by Size

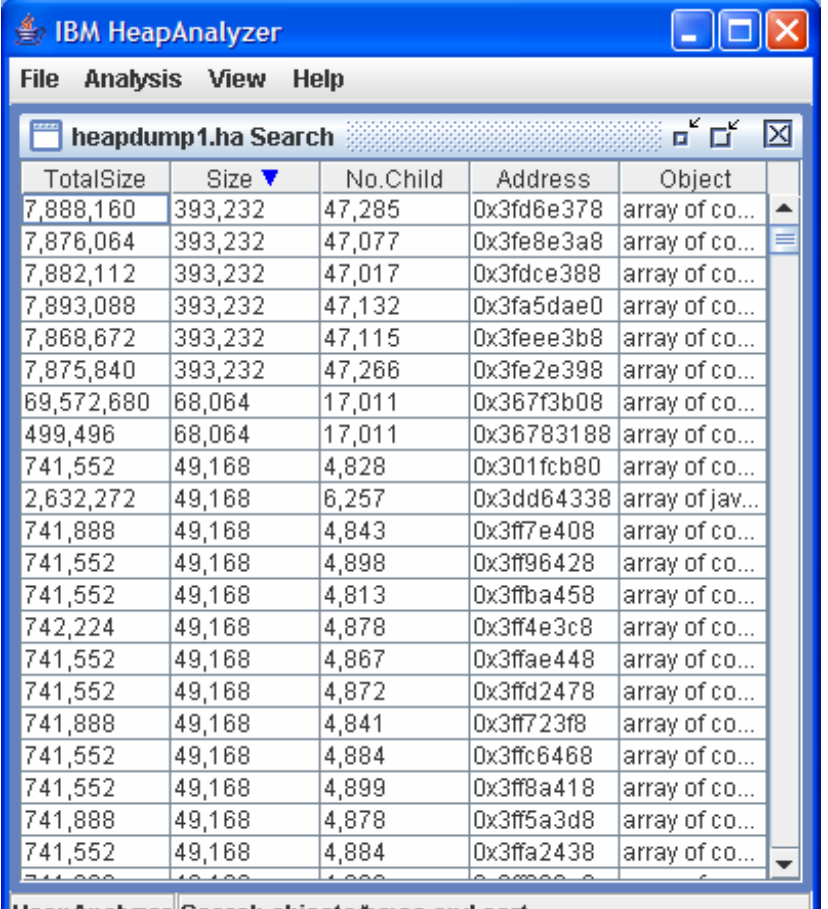

**HeapAnalyzer Search objects/types and sort** 

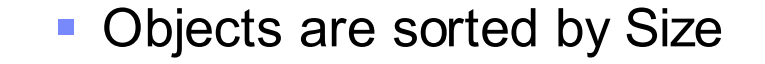

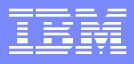

# Find a type

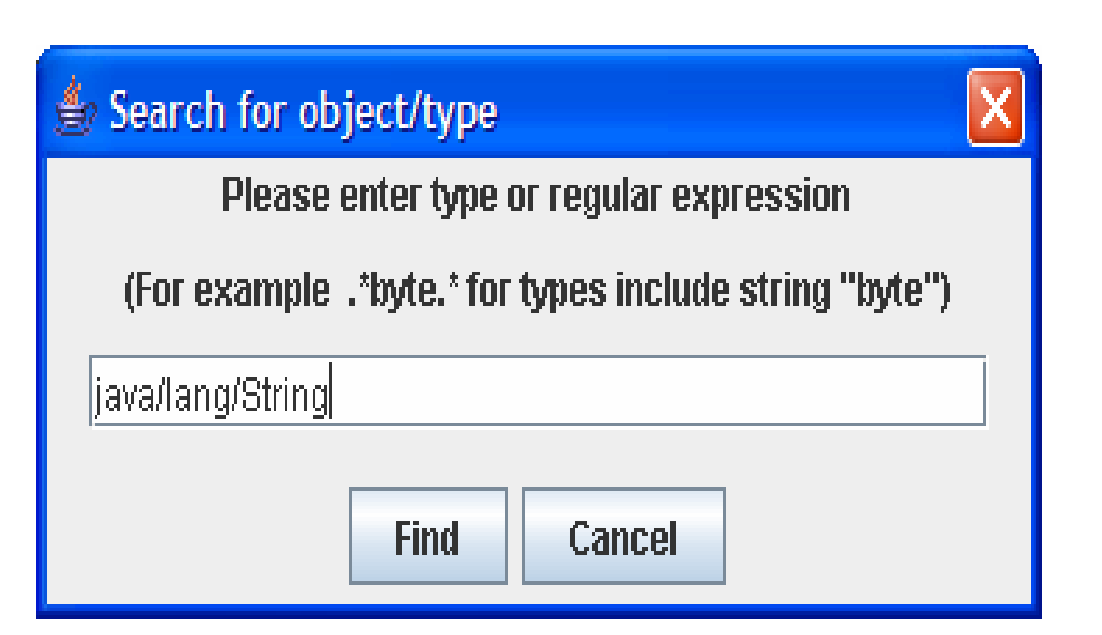

 $\mathcal{L}_{\mathcal{A}}$  You can also enter exact name of a type: java/lang/String to get more information about a type

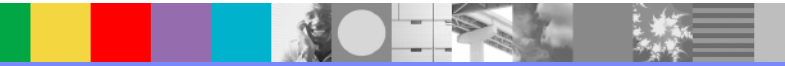

## Find a type

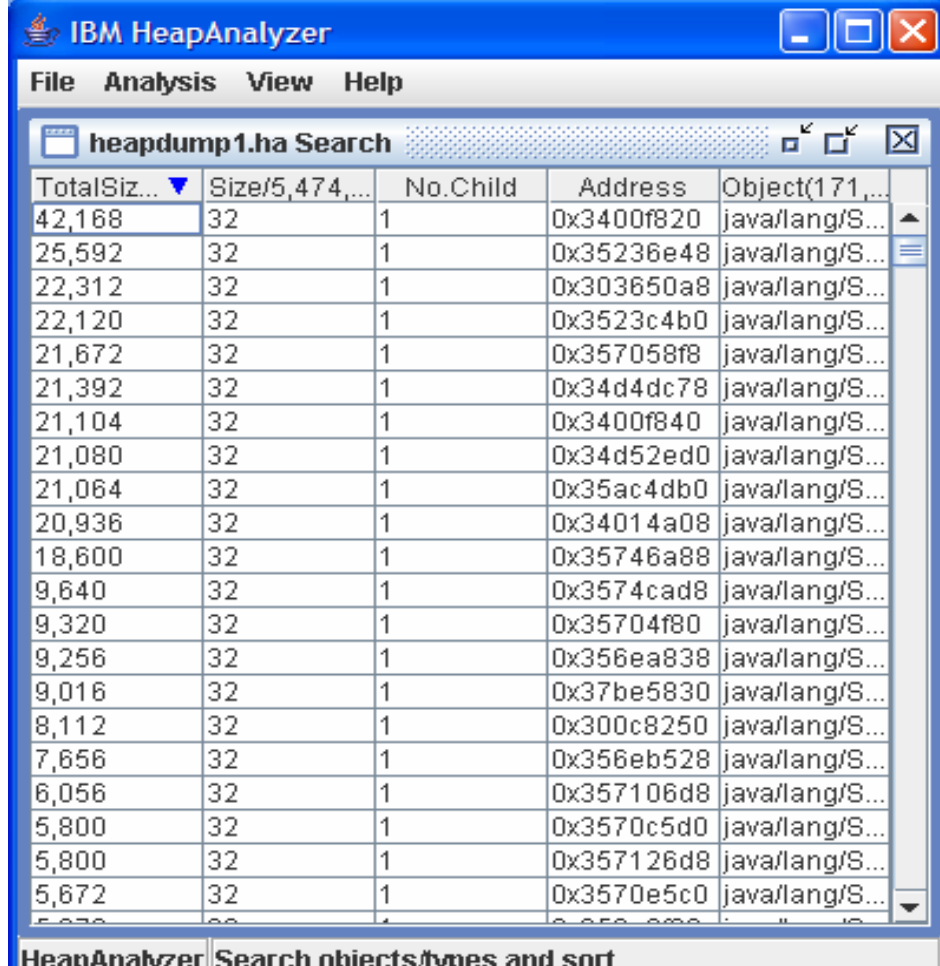

This is the list of types of java/lang/String

### Status bar

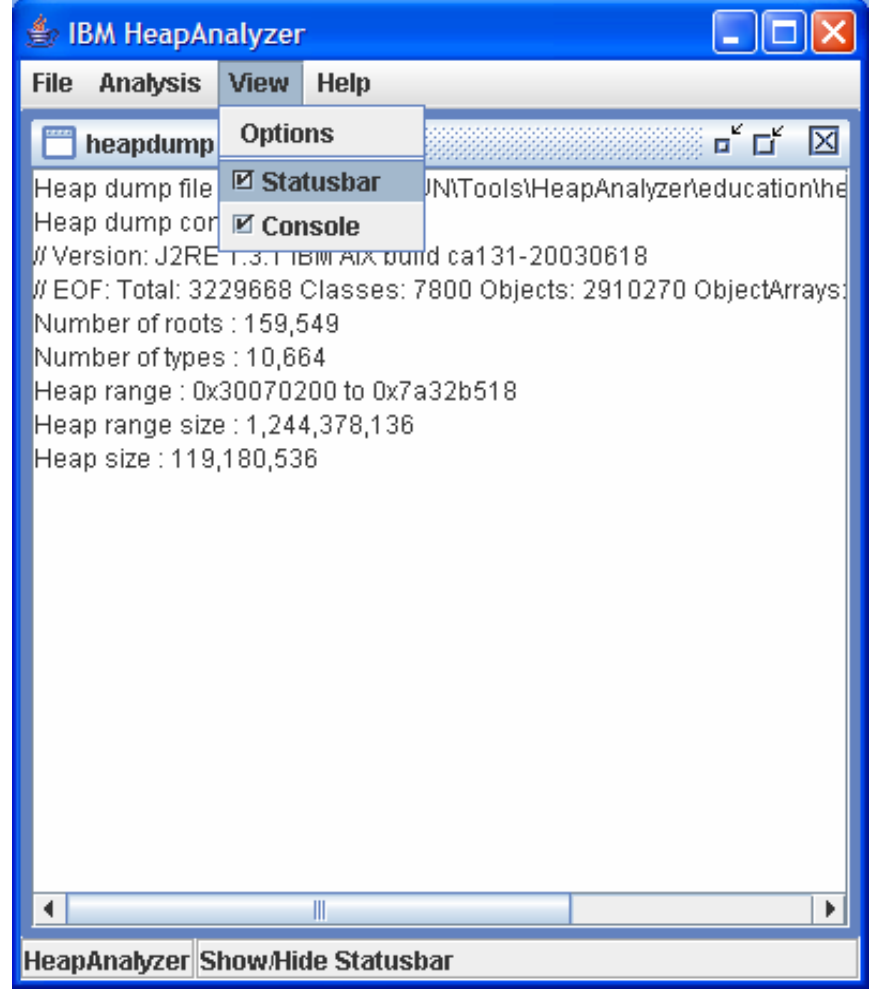

- You can hide/show Status bar
- **Status bar is used to** display description of each menu

### **Console**

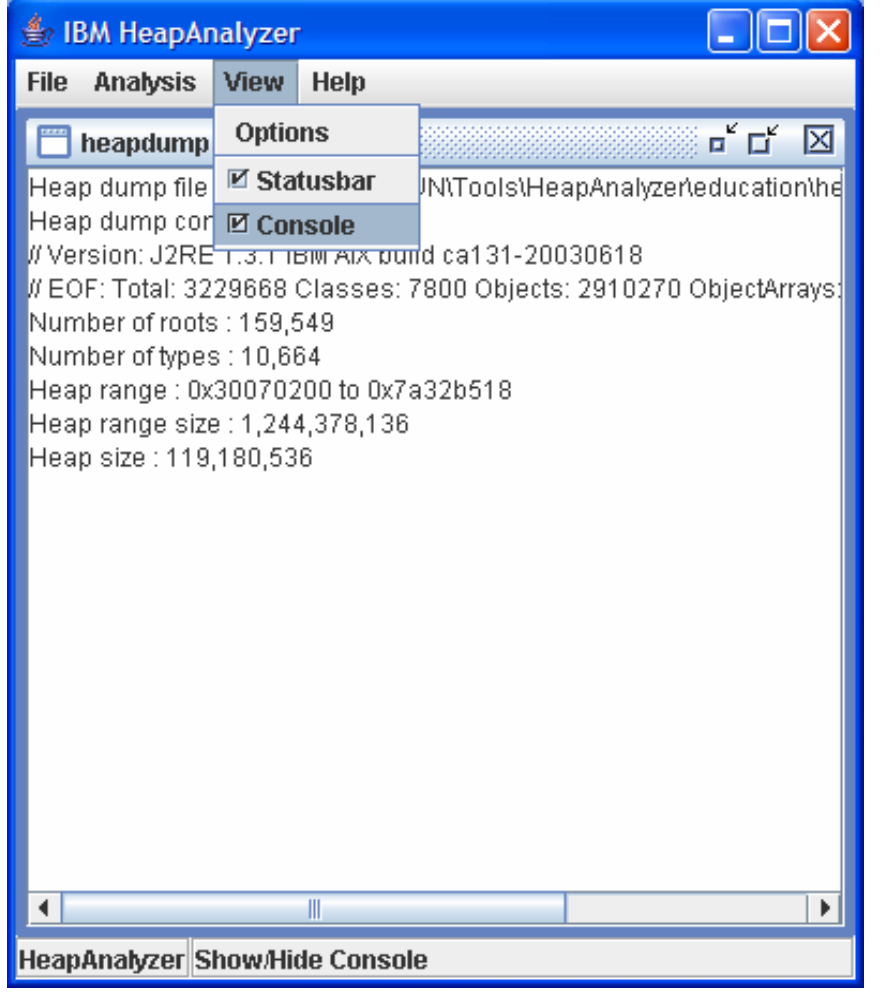

■ You can hide/show Console

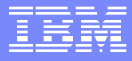

### **Common Exceptions/Errors**

 Exception in thread "main" java.lang.NoClassDefFoundError: java/util/regex/PatternSyntaxException

HeapAnalyzer requires Java 2 SDK 1.4.1 or higher. The exception is thrown if older versions SDK is used:

 java.lang.StringIndexOutOfBoundsException: String index out of range: 0 at jāva.lang.String.charAt(Unknown Source)<br>at com.ibm.jinwoo.heap.FileTask\$ActualTask.<init>(FileTask.java:386)<br>at com.ibm.jinwoo.heap.FileTask\$1.construct(FileTask.java:794) at com.ibm.jinwoo.heap.SwingWorker\$2.run(SwingWorker.java:45) at java.lang.Thread.run(Unknown Source)

You can see this exception while processing corrupted heapdumps or truncated ones. Truncated or corrupted heapdumps are not reliable

## **Common** Exceptions/Errors

Exception while parsing line 9 : 0x0x50003070 [1000] java/lang/String<br>java.lang.RuntimeException

at com.ibm.jinwoo.heap.FileTask\$ActualTask.<init>(FileTask.java:321)<br>at com.ibm.jinwoo.heap.FileTask\$1.construct(FileTask.java:794) at com.ibm.jinwoo.heap.SwingWorker\$2.run(SwingWorker.java:45) at java.lang.Thread.run(Unknown Source)

Some old Linux IBM SDKs generate invalid address in heapdumps. After replacing 0x0x with 0x, HeapAnalyzer can process heapdumps.

**perioral in GZIP format java.io.IOException: Not in GZIP format** at java.util.zip.GZIPInputStream.readHeader(Unknown Source) at java.util.zip.GZIPInputStream.<init>(Unknown Source)<br>at java.util.zip.GZIPInputStream.<init>(Unknown Source) at com.ibm.jinwoo.heap.OpenTask\$ActualTask.<init>(OpenTask.java:32)<br>at com.ibm.jinwoo.heap.OpenTask\$1.construct(OpenTask.java:111) at com.ibm.jinwoo.heap.SwingWorker\$2.run(SwingWorker.java:45) at java.lang.Thread.run(Unknown Source)

You can see this exception when you try to load invalid .ha file.

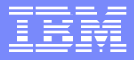

### Common **Exceptions/Errors**

- Format error while parsing line 10 : 0x50004050 0x50004050
	- Unexpected format in heapdump. Possibly it's corrupted heapdump. Further analysis is unreliable.

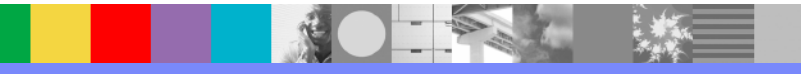

# Java heap analysis: Example1

```
Vector v1 = new Vector();
 for(int i=0; i<100; i++)
 {
  int[] s1 = new int[1000];long[ s2 = new long[1000];
  float\lceil \cdot 3 \rceil = new float\lceil 1000 \rceil;
  v1.add(s1);
  v1.add(s2);
   v1.add(s3);
 }
```
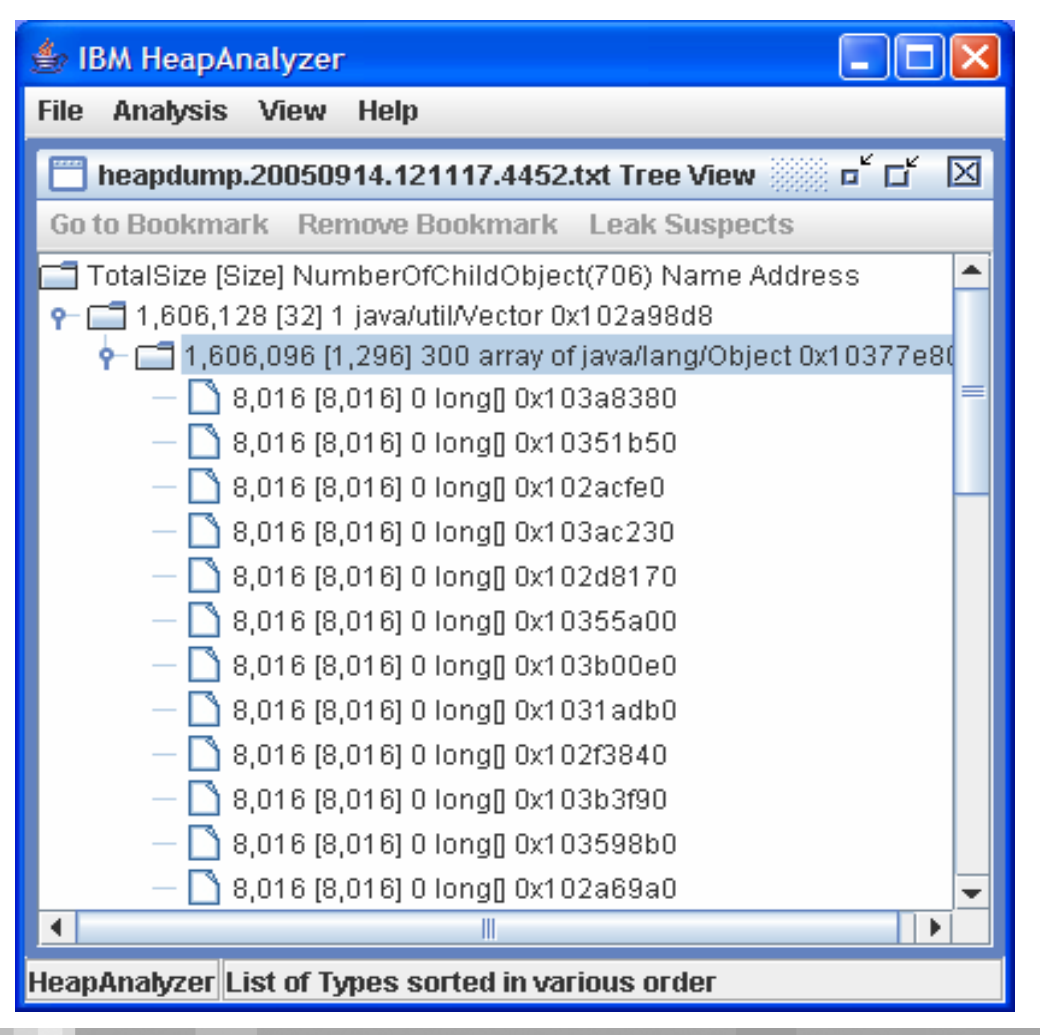

# Java heap analysis: Example2

```
Vector v0 = new Vector();
Vector v2 = v0;
for(int i=0;i<100;i++)
 {
  Vector v1 = new Vector();
  int[] s1 = new int[1000];long[ s2 = new long[1000];
  float[] s3 = new float[1000];
  v1.add(s1);
  v1.add(s2);
  v1.add(s3);
  v2.add(v1);
  v2=v1;
 }
```
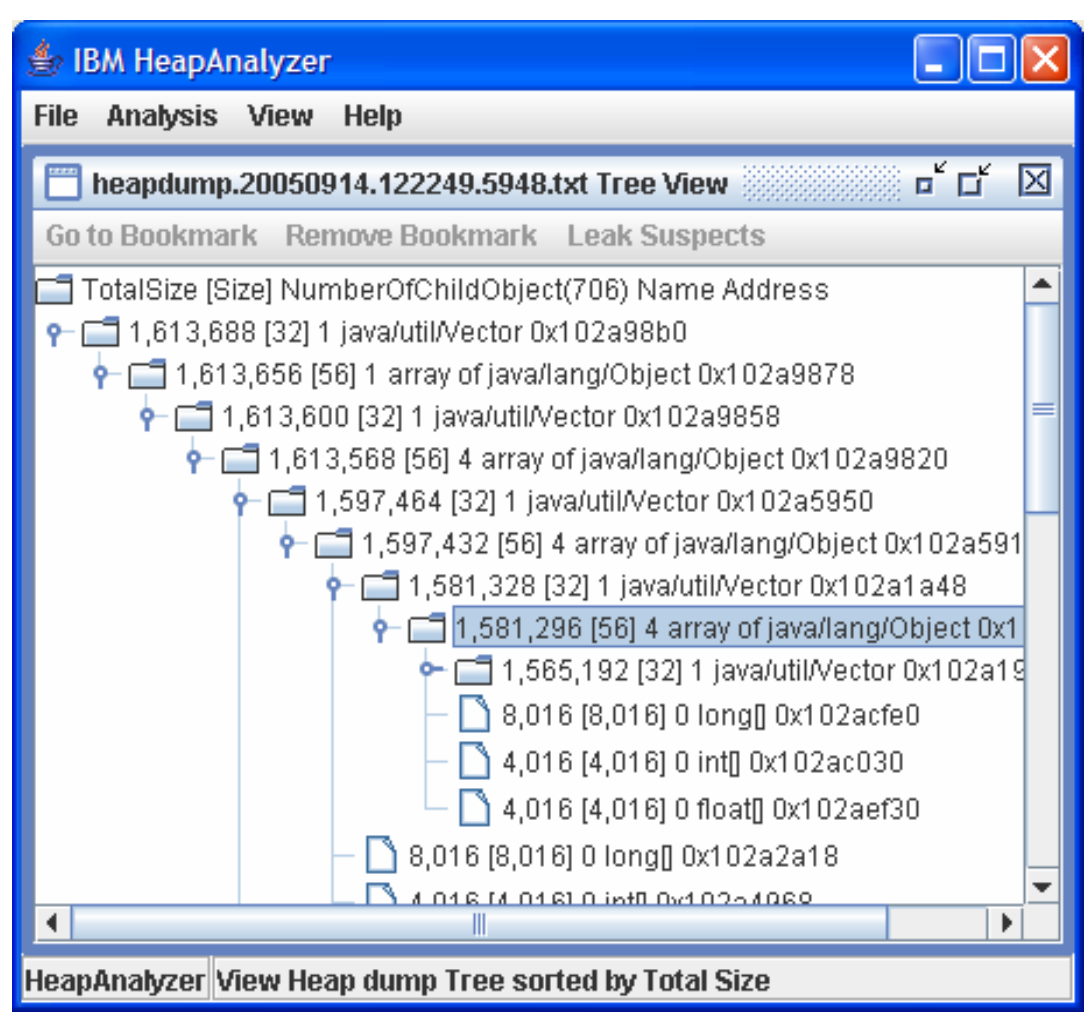

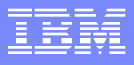

### How to analyze Java heap

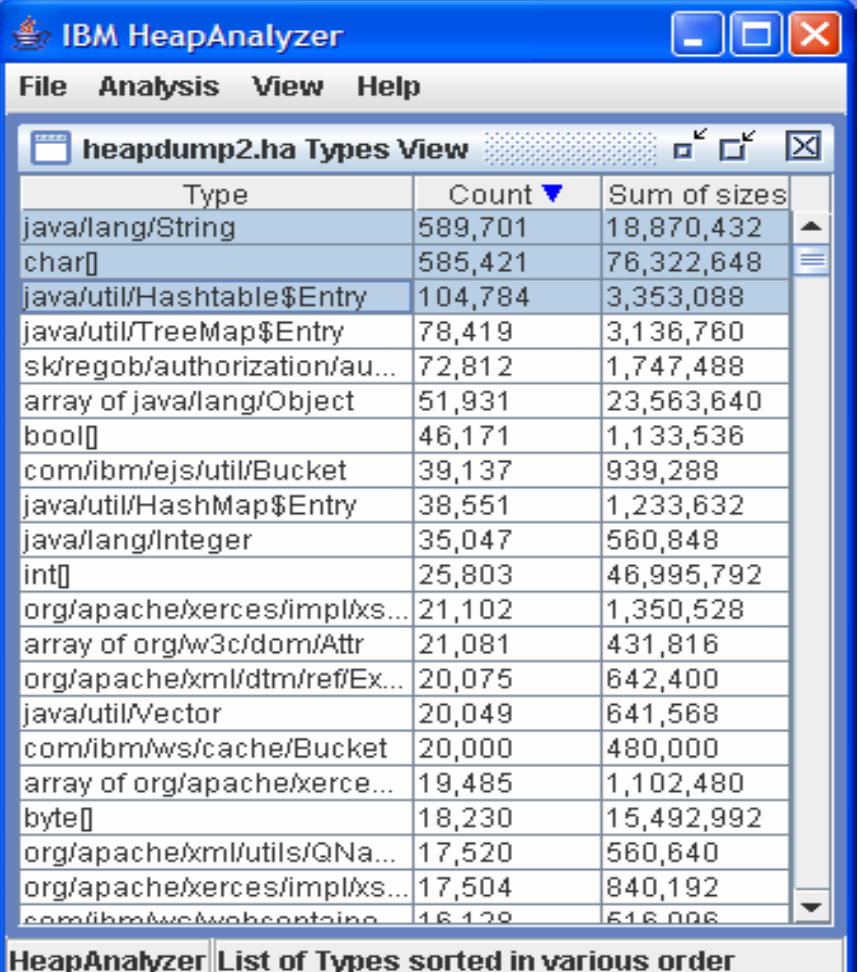

- **Review number of objects** by selecting List Types -> Sort by Count
- **If you see excessive** number of objects, pay attention to them.

For example, DB2PreparedStatements MQQueueManager

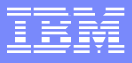

### How to analyze Java heap

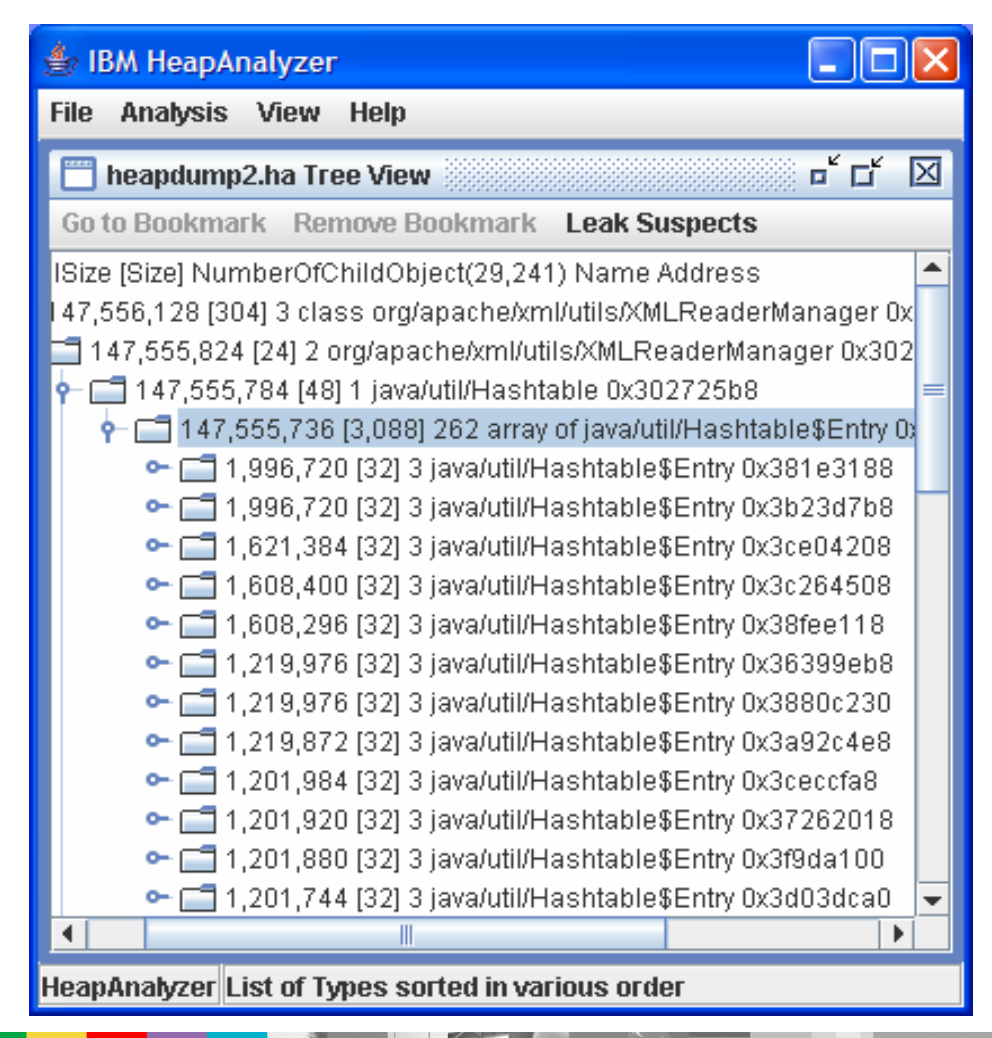

- **Review Tree view**
- **Look for areas where** excessive number of child with large difference in total size between parent and child

### How to analyze Java heap

- **You cannot diagnose all problems by analyzing Java heap** dumps. Java Heap dumps are just snapshots of Java heap at specific times. Garbage collector trace is another source of information to figure out what's going on with Java heap and garbage collector.
- To diagnose Java heap usages, enable garbage collector trace and analyze the trace with IBM Pattern Modeling and Analysis Tool for Java Garbage **Collector** available at http://www.alphaworks.ibm.com/tech/pmat

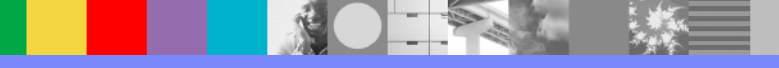

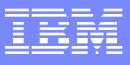

## How to copy/paste content

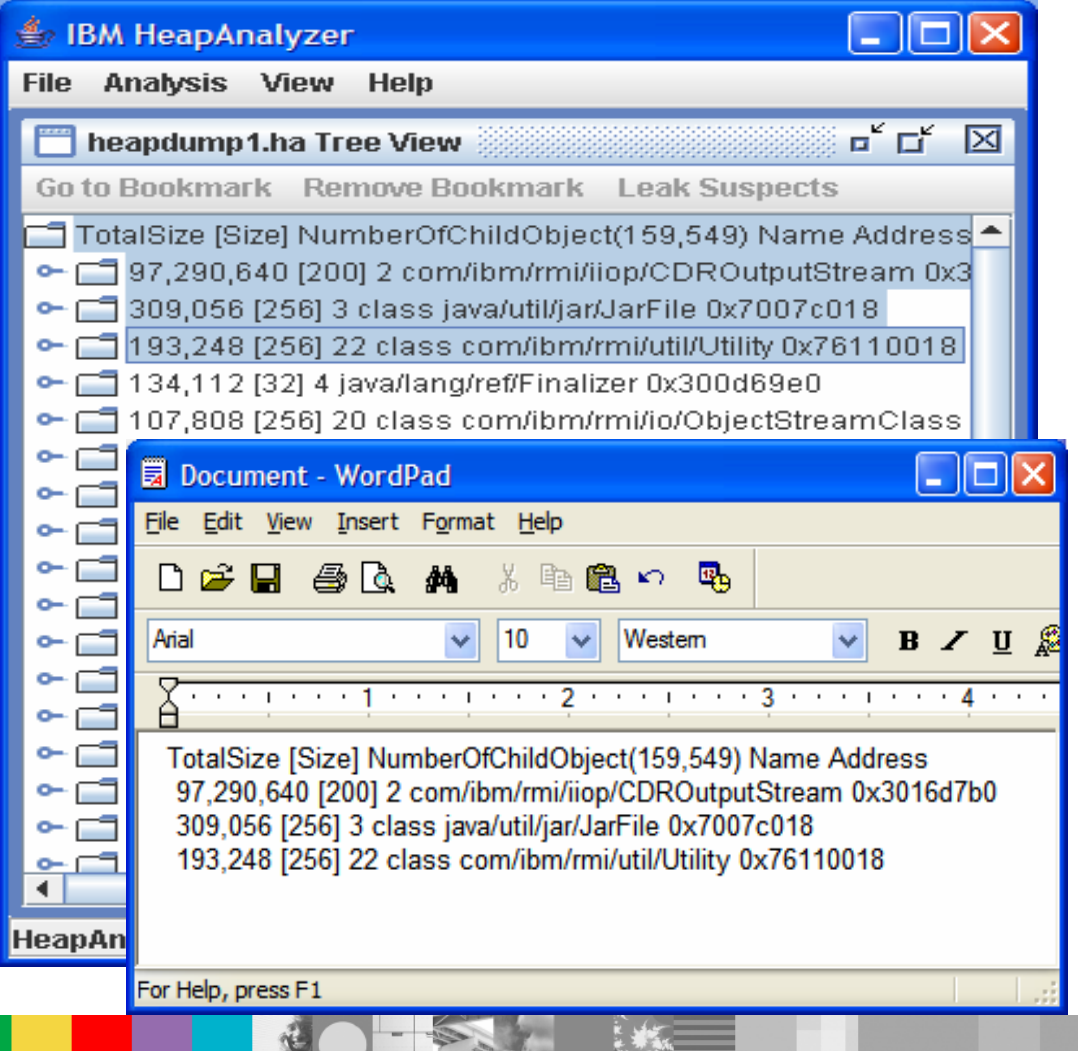

- KeyBoard Copy: Control-C Paste: Control-V
- Mouse Select, drag and drop to word processors or editors that support drag and drop

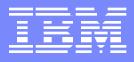

### Memory Dump Diagnostic For Java

- Next generation memory leak analysis tool with best-of-breed features from HeapAnalyzer, HeapRoots and Leakbot
- **Technical Preview with WebSphere Version 6.0.2.** Download from WebSphere DeveloperWorks: WebSphere Technology Previews DSphere Technology Previews<br>http://www-128.ibm.com/developerworks/websphere/downloads/memory\_dump.hpp<sup>wnload</sup> today<sup>nt</sup> **using today!!**

**Fully supported version to be available with IBM** Support Assistant

### Main Functions in Memory Dump Diagnostic for Java

- **Detects Memory Leaks** 
	- ▶ Single Dump Analysis
	- Comparative analysis of two memory dumps
- **Visualizes Memory Dump contents**
- $\mathcal{L}_{\mathcal{A}}$  Analyzes Java Memory dumps
	- $\blacktriangleright$ IBM heap dumps (text & binary)
	- ▶ HPROF dumps
	- ▶ SVC dumps (z-series)
- Detects growing data structures as opposed to low level objects
- **Shows footprint of application heap usage**
## Additional WebSphere Product Resources

- $\mathcal{L}_{\mathcal{A}}$  Discover the latest trends in WebSphere Technology and implementation, participate in technically-focused briefings, webcasts and podcasts at: www.ibm.com/developerworks/websphere/community/
- $\mathcal{L}_{\mathcal{A}}$  Learn about other upcoming webcasts, conferences and events: www.ibm.com/software/websphere/events\_1.html
- $\mathcal{L}_{\mathcal{A}}$ **UPE 31 Join the Global WebSphere User Group Community: www.websphere.org**
- $\mathcal{L}_{\mathcal{A}}$  Access key product show-me demos and tutorials by visiting IBM Education Assistant: ibm.com/software/info/education/assistant
- m. Learn about the Electronic Service Request (ESR) tool for submitting problems electronically:
	- www.ibm.com/software/support/viewlet/probsub/ESR\_Overview\_viewlet\_swf .html
- $\mathcal{L}_{\mathcal{A}}$  Sign up to receive weekly technical support emails: www.ibm.com/software/support/einfo.html

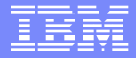

## Questions and Answers

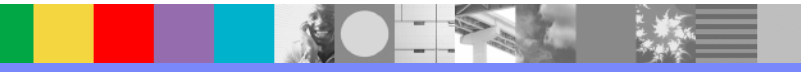